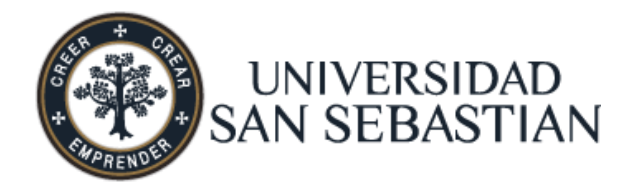

**SEDE SANTIAGO FACULTAD DE INGENIERÍA Y TECNOLOGIA ESCUELA DE INGENIERIA CIVIL**

# **APLICACIÓN DE MODELOS DE NUBE DE PUNTOS GENERADOS A PARTIR DE FOTOGRAMETRÍA EN PROYECTOS BIM**

Memoria para optar al Título de Ingeniero Civil

Alumno: Diego Andrés Ibaceta Martínez. Profesor Guía: Félix Andrés Caicedo Murillo.

Santiago, Chile Enero, 2018

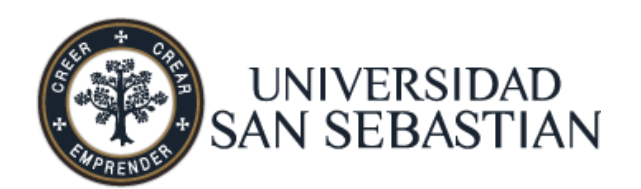

**SEDE SANTIAGO FACULTAD DE INGENIERÍA Y TECNOLOGIA ESCUELA DE INGENIERIA CIVIL**

# **APLICACIÓN DE MODELOS DE NUBE DE PUNTOS GENERADOS A PARTIR DE FOTOGRAMETRÍA EN PROYECTOS BIM**

Memoria para optar al Título de Ingeniero Civil

Alumno: Diego Andrés Ibaceta Martínez. Profesor Guía: Félix Andrés Caicedo Murillo.

Santiago, Chile Enero, 2018

# **CALIFICACIÓN DE LA MEMORIA**

En Santiago, el… de... de…, los abajo firmantes dejan constancia que el alumno …………………………………… de la carrera Ingeniería Civil ha aprobado la memoria para optar al título ………………….. con una nota de ……

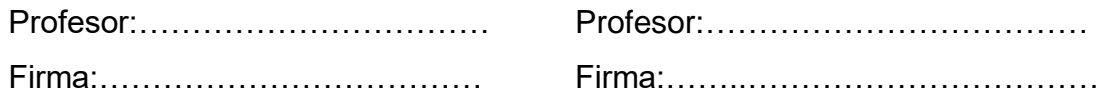

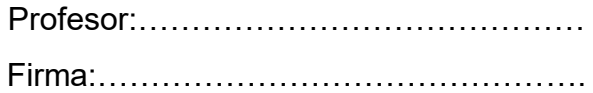

Santiago, Chile Enero, 2018

*Este documento está dedicado a toda persona que busque innovar y aplicar nuevas metodologías, porque son el motor del avance y la evolución de la industria y tecnología.*

## **AGRADECIMIENTOS**

Quiero agradecer a mi familia y amistades por apoyarme durante todo mi proceso formativo profesional.

Agradecer también a Visual Progress y al Ministerio de Obras Públicas por facilitar el acceso a diferentes obras para estudio.

Finalmente agradecer a mi amigo, compañero y futuro colega Ricardo Abuter Marsá por facilitar la instrumentación necesaria para llevar a cabo los modelos generados.

## <span id="page-5-0"></span>**RESUMEN**

La deficiente ejecución, descoordinación y problemas de productividad en los proyectos de ingeniería tienen su génesis en las etapas de gestación de éstos.

La incorporación al estándar nacional de nuevas metodologías para la administración de la información en los proyectos (BIM) abre la posibilidad de innovación dentro de la industria, buscando mejores tecnologías para lograr satisfacer los nuevos requerimientos de información, datos y la calidad de estos, que serán utilizados en distintas fases del proyecto y con distintos objetivos.

En este documento se revisa la metodología de generación de una nube de puntos, mediante la técnica de fotogrametría, y sus beneficios como información de entrada en distintas fases de un proyecto.

Finalmente se entrega información para la correcta ejecución de la técnica de fotogrametría enfocada a proyectos de ingeniería y una comparación general de las características principales de la fotogrametría con otras técnicas de generación de nubes de puntos.

**Términos Clave:** *Proyectos, fotogrametría, nube de puntos, BIM.*

## <span id="page-6-0"></span>**ABSTRACT**

The poor execution, lack of coordination and productivity problems in engineering projects have their genesis in its gestation phases.

The incorporation of new methodologies for the projects information management (BIM) into the national standard opens up the possibility of innovation within the industry, seeking better technologies to meet the new information, data and quality requirements, which will be used in different phases of the project and with different objectives.

This document reviews the methodology for generating a point cloud, using the photogrammetry technique, and its benefits as information input to different project phases.

Finally, information is provided for the correct execution of the photogrammetry technique focused on engineering projects and a general comparison of the main characteristics of photogrammetry with other point cloud generation techniques.

**Keywords:** *Projects*, *Point Cloud, Photogrammetry, BIM.*

# <span id="page-7-0"></span>**TABLA DE CONTENIDOS**

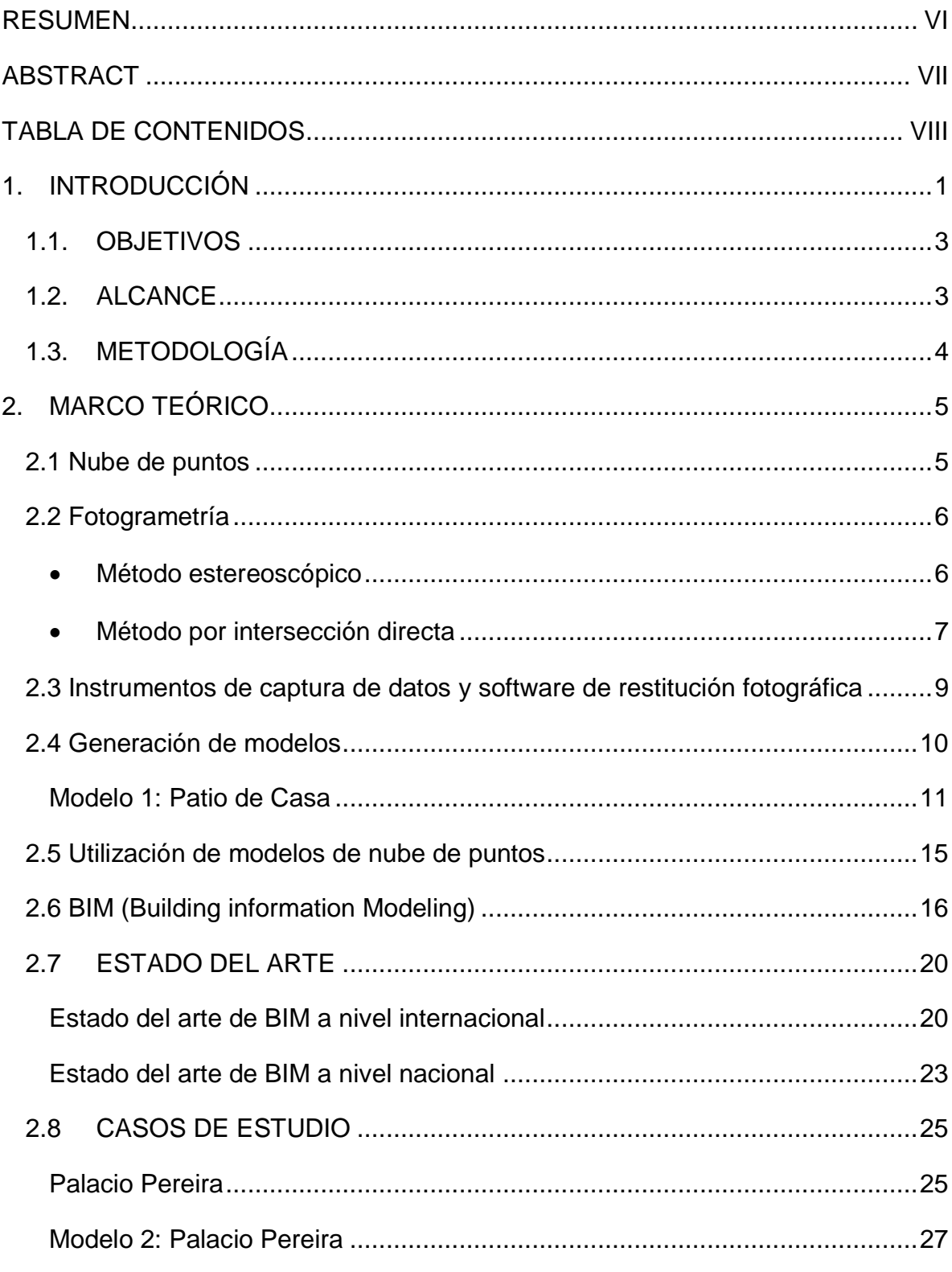

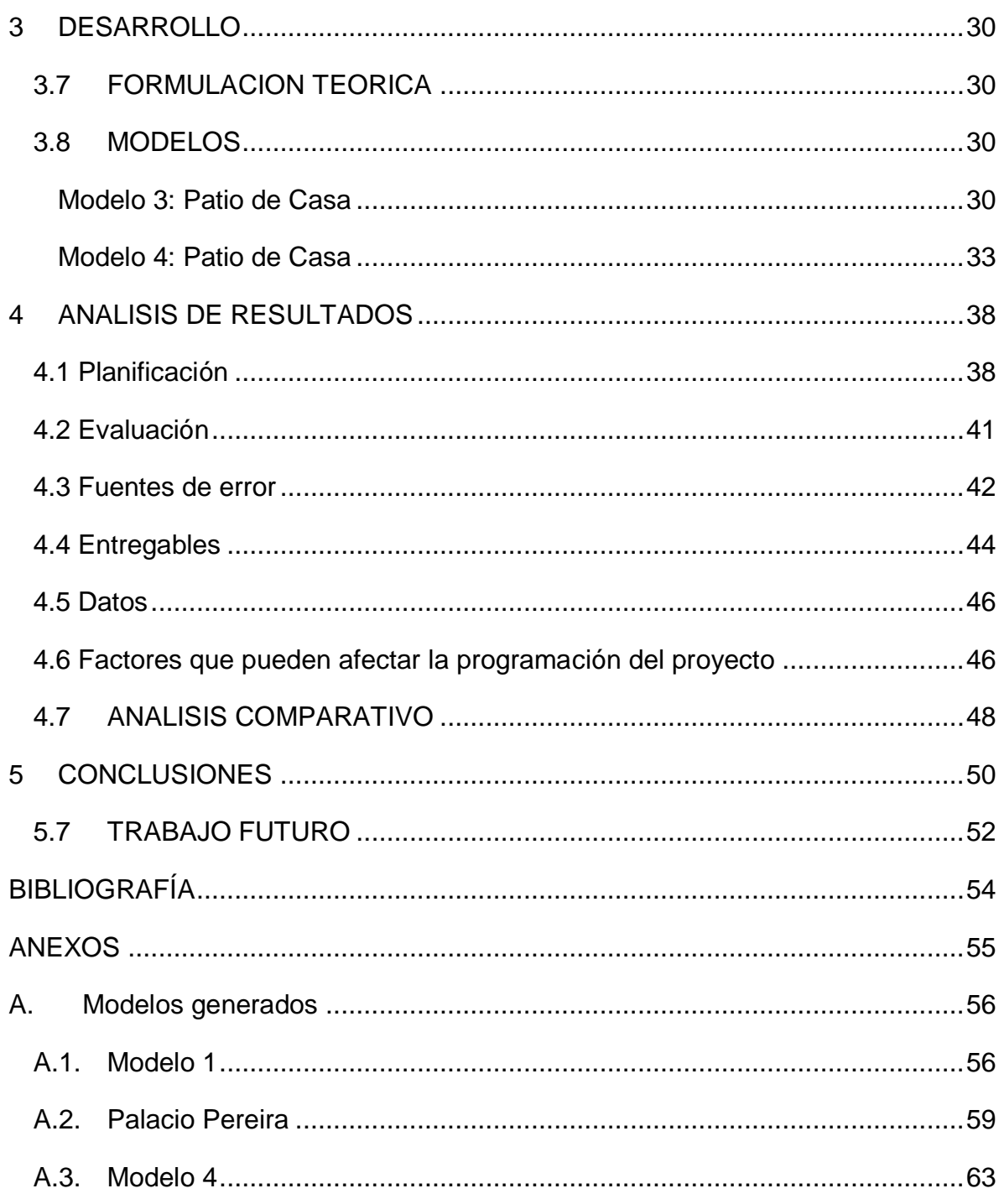

# **Índice de figuras**

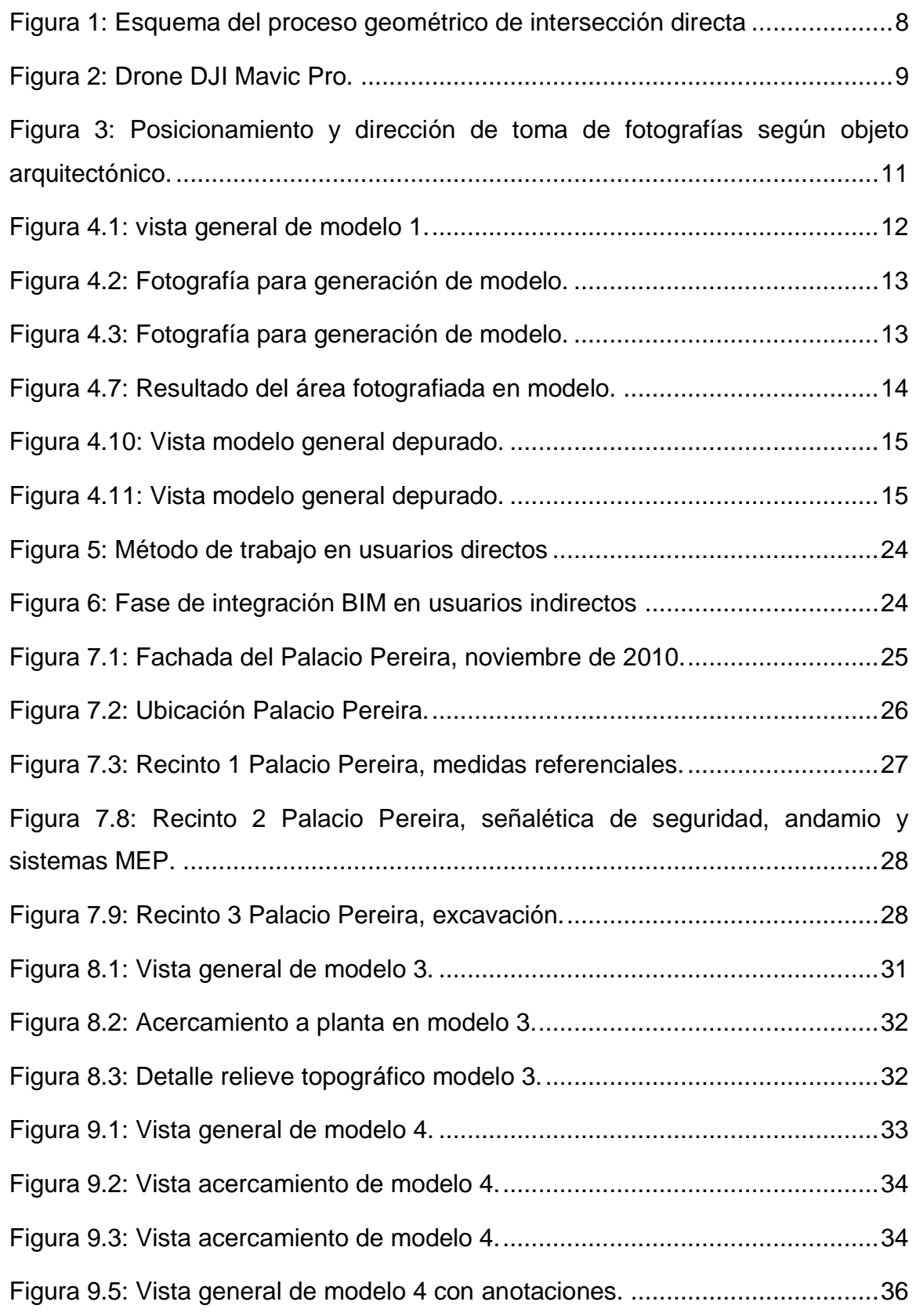

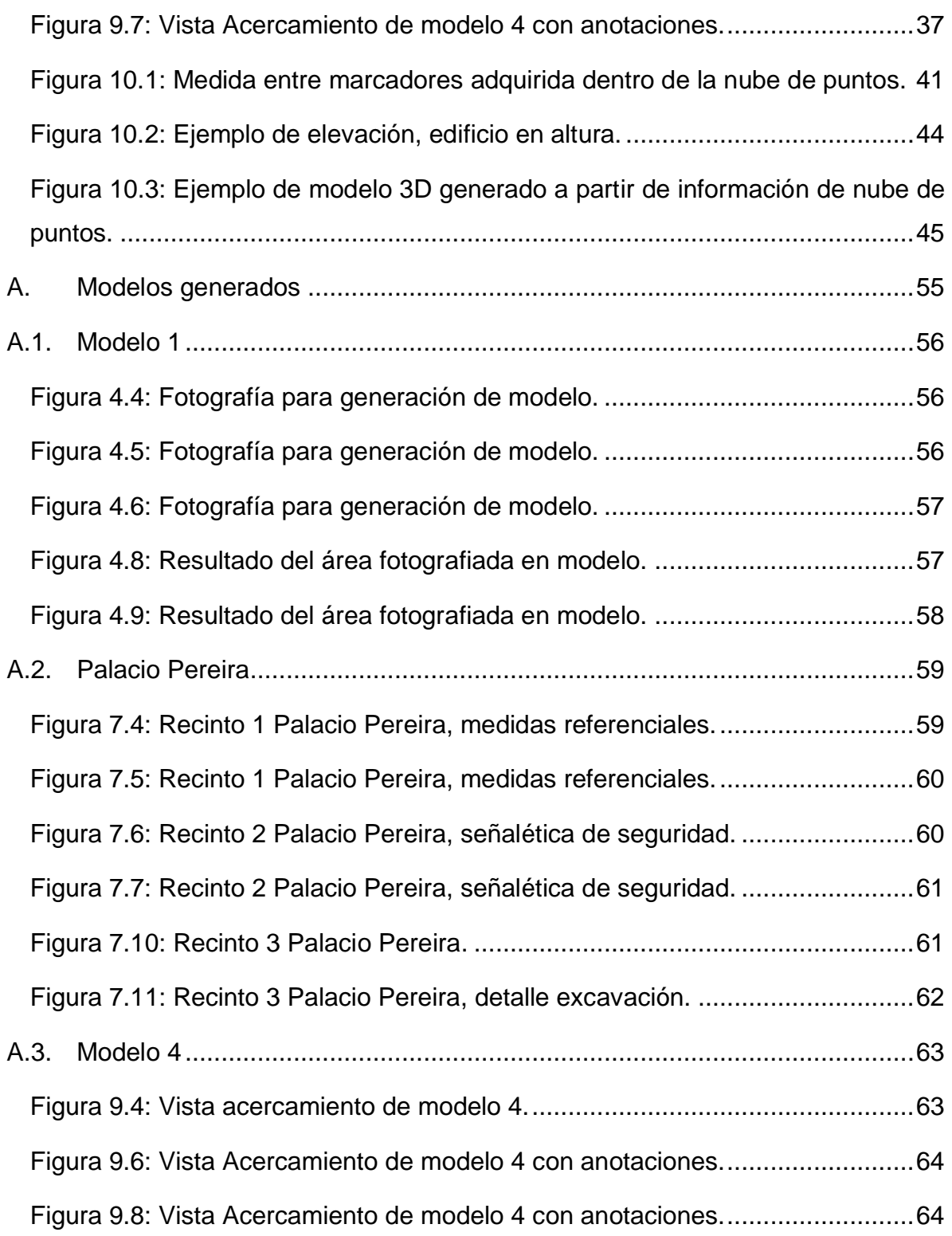

## **INDICE DE TABLAS**

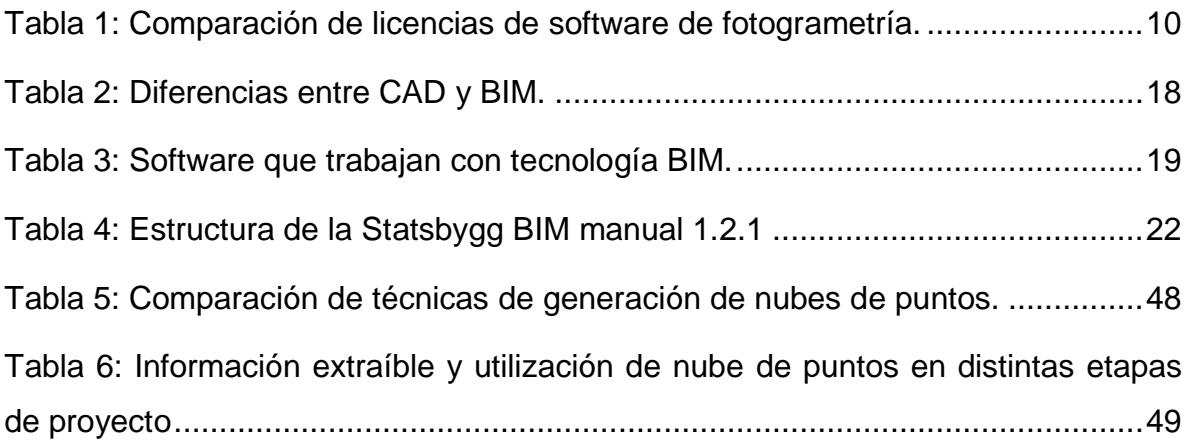

## <span id="page-12-0"></span>**1. INTRODUCCIÓN**

En la actualidad, la deficiencia en la ejecución de proyectos emblemáticos de ingeniería en Chile, como son el puente Cau Cau o la hidroeléctrica Alto Maipo son indicadores de una mala planificación, programación o control de estas, debido a una mala ingeniería de base o traspaso de información ineficiente. Según la información presentada en el informe de "Productividad en edificación" emitido por la CDT en abril de 2013 se puede inducir que, "la coordinación es un factor que incide en un 36% en la productividad de un proyecto" generando grandes pérdidas de tiempo asociadas a faltas de cancha, trabajos rehechos, cambios de frente, falta de asignación de tareas entre otros. Sin embargo estos problemas tienen su raíz en la concepción del proyecto, debido a una deficiente administración de la información que repercute en una mala planificación de éste.

Existen herramientas que buscan dar solución a estos problemas de administración de información que han ido evolucionando acorde la complejidad de los proyectos y el avance tecnológico. Una de estas herramientas es la tecnología BIM (Building Information Modeling).

BIM permite unificar la información de distintas áreas y fases del proyecto en un solo modelo digital, del que se puede obtener: La arquitectura, ingeniería, planos de especialidades, cubicaciones, costos, programación, detalles constructivos entre otros. Para la correcta implementación de BIM en un proyecto se requiere un alto nivel de coordinación entre los distintos actores que inciden en el diseño y planificación durante las etapas tempranas de éste.

En Chile se han utilizado metodologías BIM desde los años 90s, a baja escala y despegó el 2007 en empresas que debían abordar proyectos de alta complejidad en su modelación y coordinación de especialidades, logrando con esto un ahorro en obra al disminuir gastos adicionales. El sector público desde entonces ha implementado BIM en diferentes proyectos y definiendo sus estándares el 2013 en "Términos de referencia uso de modelos BIM" por la Dirección de Arquitectura MOP y BIM-Chile Consultores. El gobierno de Chile anunció el 2015, en el contexto del XXXVII Encuentro nacional de la empresa, que en enero de 2016 se comenzaría a requerir e implementar la metodología BIM en todos los proyectos de ministerios constructores de infraestructura (MOP, MINVU, Ministerio de justicia entre otros) con el fin de mejorar sus procesos y prácticas, sugiriendo de ejemplo al gobierno británico, el que aumentó la productividad en el sector de la construcción en un 20% al implementar esta metodología en sus proyectos.

A pesar de que esta metodología es implementada con éxito en diferentes países como Inglaterra, Noruega, Finlandia, Singapur, entre otros y que ya existen en Chile entes tanto en el sector público y privado que utilizan BIM en diferentes niveles, es poco conocida en el mercado nacional, lo que deja espacio para la innovación dentro de la industria con el objetivo de acercarnos más a la utilización de esta metodología a nivel transversal en el sector de la construcción.

Uno de los elementos esenciales y más atractivos de BIM es la modelación de la información en 3D, lo que permite una visualización transversal de dicha información, que es entregada por cada área que interviene en cada etapa del proyecto ayudando a una buena planificación, evitando así descoordinaciones durante la ejecución del proyecto y su etapa de operación. Sin embargo, la generación de este modelo puede ser a veces engorrosa, cuando se trata de edificaciones existentes, para ampliaciones, restauraciones, estudios de eficiencia energética y operacional, generación de modelos As Built, etc. debido a que no se tiene la información planimétrica, ésta no refleja lo que existe en la realidad, es una zona de difícil acceso o el replanteamiento topográfico es inviable, se utilizan modelos de nubes de puntos generados a partir de escáneres láser (Ladars) o fotogrametría.

Éstos modelos de nubes de puntos permiten obtener información visual de la situación actual de la zona o edificación modelada, desde cotas, medidas y volúmenes reales para la proyección de edificaciones o levantamientos digitales, estados y registros de avance reconocibles por marcadores visuales entre otras utilidades.

Este documento abordará la factibilidad de la utilización de modelos de nubes de puntos generados con el método de fotogrametría en alguna de las etapas de un proyecto BIM, en el marco de cooperación con la empresa Visual Progress, dedicada, mediante la captura de imágenes en tiempo real, a registrar y supervisar el avance de obras.

### <span id="page-14-0"></span>**1.1. OBJETIVOS**

Establecer la factibilidad y viabilidad de la aplicación de un modelo de nube de puntos como herramienta en un proyecto BIM.

Objetivos específicos:

- Establecer método viable para la generación de modelos 3D a partir de imágenes 2D.
- Importar modelo 3D a software BIM.
- Cuantificar la utilidad de información rescatable del modelo generado para alguna etapa de un proyecto BIM.
- Comparar los beneficios obtenidos del modelo generado a través del método estudiado con otros métodos de generación de modelos 3D.

### <span id="page-14-1"></span>**1.2. ALCANCE**

- Para la generación de modelos 3D se utilizarán métodos de fotogrametría.
- Los modelos generados serán procesados, estudiados y evaluados con software de AutoDesk con licencias educacionales.
- La instrumentación a utilizar serán cámaras digitales:
	- o Smartphone Xperia M2Aqua (8 Mpx)
	- o GoPro Hero3+ Silver edition (11 Mpx)
- Se analizará la utilidad de la información extraíble del modelo de nube de puntos para las siguientes fases del proyecto:
- o Planificación.
- o Construcción.
- o Operación.
- Se propondrá un método general de aplicación de fotogrametría para distintos proyectos.
- El método de fotogrametría a utilizar será el de intersección directa.

## <span id="page-15-0"></span>**1.3. METODOLOGÍA**

- Se analizarán los métodos de generación de nubes de puntos.
- Se establecerá la fotogrametría como el método a estudiar, reconociendo instrumentos a utilizar y metodología de aplicación.
- Se generarán diferentes modelos utilizando la metodología.
- Se analizará la complejidad de aplicación de la metodología, reconociendo fuentes de error y prácticas que permitan una buena captura de datos y posterior procesamiento de estos.
- Se generará un modelo de una obra para reconocer posibles desafíos y problemas durante la captura de datos y el resultado del procesamiento de estos.
- Se estudiará el uso de estos modelos dentro de la metodología BIM.
- Se realizará un listado de recomendaciones, buenas prácticas, factores a considerar, fuentes de error y otros temas, a partir de la información recopilada de la generación de los modelos y guías de modelamiento 3D para proyectos BIM.
- Finalmente se realizará una comparación de las características principales de los distintos sistemas de generación de modelos de nubes de puntos.

## <span id="page-16-0"></span>**2. MARCO TEÓRICO**

El objetivo principal de este documento se basa en la generación y utilización de un modelo de nube de puntos dentro de distintas etapas de un proyecto. Para entender el proceso de planificación, elaboración y aplicación de este modelo se deben conocer distintos conceptos de manera previa para tener un contexto teórico del tema expuesto y poder realizar un correcto análisis éste.

"Industrias del sector privado tales como aeroespacial, automovilística y petrolera han usado sistemas de imágenes 3D por muchos años, los beneficios de determinar el ambiente espacial y condiciones as-built han jugado un rol clave en la reducción de costos y entregando mayor calidad de esfuerzo de ingeniería." GSA BIM Guide Series 03, The National 3D-4D BIM program, General Services Administration, Enero 2009, EE.UU.

#### <span id="page-16-1"></span>**2.1 Nube de puntos**

Una nube de puntos es el resultado de la taquimetría tradicional utilizando teodolitos ópticos y, posteriormente, con estaciones totales para obtener un listado de diferencias de coordenadas Δ*x*, Δ*y*, y Δ*z* que en relación a las coordenadas de la estación nos permiten obtener las coordenadas de los puntos en un modelo tridimensional, es decir "nube de puntos".

Con el rápido avance de la tecnología han surgido diferentes métodos para la generación de nube de puntos, desde la rudimentaria taquimetría hasta los escáneres láser y fotogrametría, aumentando en cada uno de estos métodos la calidad de detalle de la nube gracias a la constante mejora de los instrumentos utilizados para la captura de información, permitiendo una mayor velocidad de obtención de datos y procesamiento de estos. La mayoría de los instrumentos actuales usa la luz en el espectro de rango visible hasta cercano a infrarrojo.

Ejemplos de sistemas para generar imagen 3D son escáneres láser, estaciones totales, sistemas de triangulación laser, fotogrametría entre otros.

Un levantamiento con escáner láser (Laser detection and ranging: LADAR) terrestre ofrece un modelo con un alto nivel de detalle. La cantidad de puntos del modelo depende de la intensidad del barrido con el escáner. La diferencia y el cálculo de coordenadas locales se realiza de manera automática, en caso de que la estación cuente con un sistema de georeferenciación es posible relacionar las coordenadas locales a un sistema de referencia nacional o global. El tiempo de ejecución de este levantamiento es mucho menor que uno realizado con taquimetría, sin embargo, el costo de los equipos es mucho mayor (ver tabla 5).

#### <span id="page-17-0"></span>**2.2 Fotogrametría**

Otra alternativa es la fotogrametría: Técnica fotográfica que permite la restitución de objetos a través de un conjunto de fotografías tomadas del mismo. La fotogrametría arquitectónica es, por lo tanto, la restitución de un objeto arquitectónico a través de fotografías de éste.

Este sistema permite situar y medir puntos de un objeto en sus coordenadas espaciales (XYZ) mediante su determinación en dos o más fotografías (el objeto o referencia del objeto debe estar en 2 o más fotografías).

<span id="page-17-1"></span>Métodos de restitución fotográfica:

 **Método estereoscópico**: Se utilizan dos sets de fotos de dirección paralela en un aparato restituidor. Esto permite visualizar el objeto en relieve. Éste aparato restituidor dispone de mecanismos para calcular la posición de cualquier punto virtual en el espacio. Éste sistema es utilizado para la creación de curvas de nivel sobre fotografías aéreas.

La ventaja de éste método radica en que se utilizan sólo 2 sets de fotos y que, es un sistema muy preciso, obteniéndose rangos de error mínimos, sin embargo requiere de cámaras especiales y aparatos poco comunes en el mercado, además de operadores especializados debido a que estas fotografías se suelen tomar desde aviones.

<span id="page-18-0"></span> **Método por intersección directa**: Se utilizan fotografías del objeto arquitectónico como si fuesen taquímetros virtuales; Cada punto marcado en una fotografía supone una recta virtual que pasa por el centro del objetivo de la cámara y el punto del objeto. Al tener la misma marca en 2 o más fotografías, todas las rectas deberían cortarse en el espacio en un solo punto, que es el punto real del objeto. Utilizando las leyes de la perspectiva se puede establecer la ubicación real del objeto (X, Y, Z) a través de las coordenadas fotográficas del punto en las fotografías (xf, yf).

Para realizar dicho cálculo (intersección directa) se necesitan los siguientes datos:

- o Situación y orientación relativa de cada cámara respecto a las otras cámaras y al objeto.
- o Distancia focal de la cámara, tamaño de la película y posición de la proyección del punto principal en la fotografía tomada.

Éste sistema en la actualidad se utiliza mediante ordenadores, por la exactitud y rapidez de cálculo, lo que lo hace viable frente al método estereoscópico.

La ventaja de éste método radica en su gran sencillez y asequibilidad del equipo necesario (cámara digital, ordenador y software de restitución).

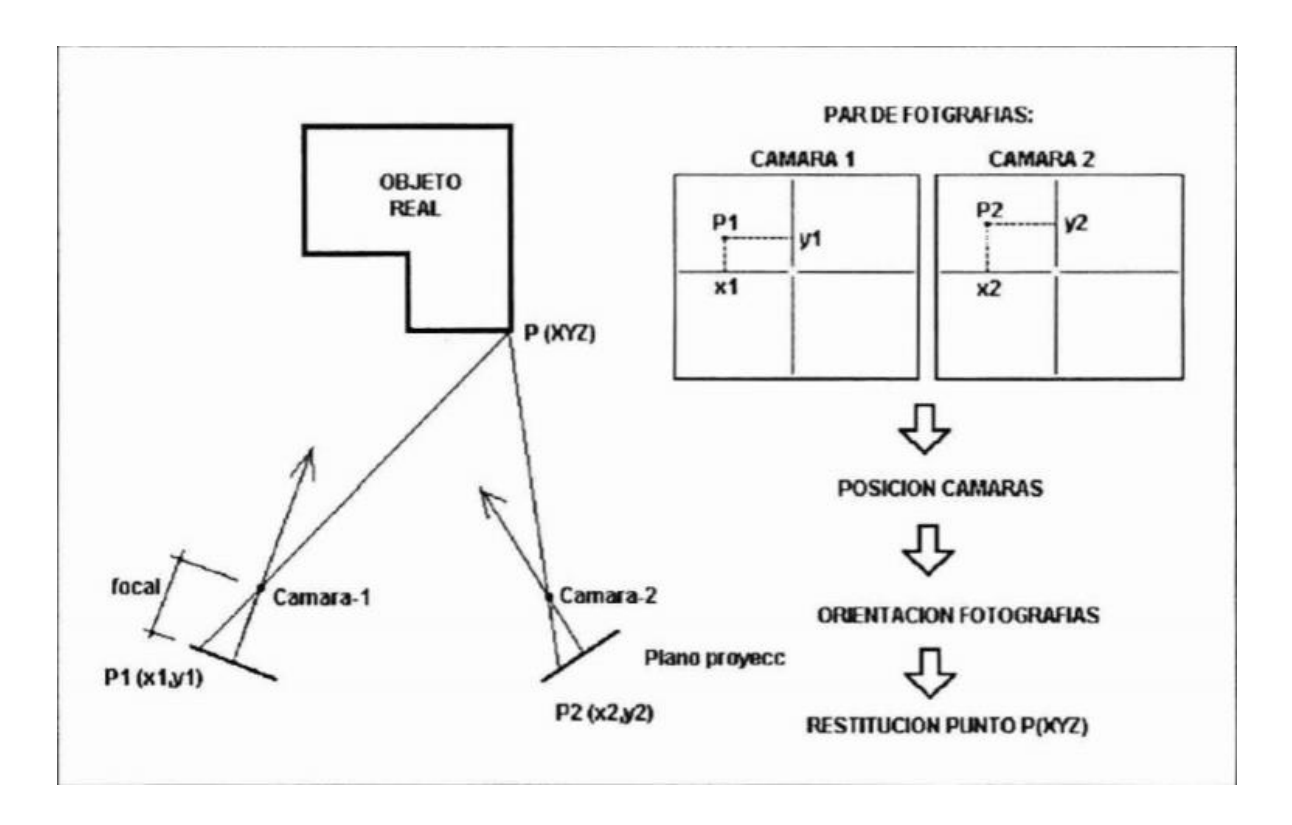

Figura 1: Esquema del proceso geométrico de intersección directa.

Figura recuperada de "La fotogrametría digital en el levantamiento de planos de edificios". Jaime Santa Cruz Astorqui, Arquitecto Prof. Tit. E.U. de Arquitectura Técnica, Universidad Politécnica de Madrid, 2003

Actualmente, el desarrollo tecnológico tanto de hardware (cámaras digitales, ordenadores, etc.) y software (restitución fotográfica) permiten generar a un bajo costo modelos arquitectónicos, topográficos 3D y ortofotos.

Éstos modelos pueden ser exportados a archivos de formato CAD, los que pueden ser utilizados como input de información para la planeación de un proyecto mediante el levantamiento de situación actual y proyección de la obra en condiciones de terreno reales o como registro de avance comparando volúmenes instalados versus volúmenes proyectados.

Un software de restitución fotográfica disponible en el mercado es ReCap, que permite generar nubes de puntos de hasta 1000 fotografías por modelo.

## <span id="page-20-0"></span>**2.3 Instrumentos de captura de datos y software de restitución fotográfica**

Los instrumentos utilizados para la captura de datos son cámaras digitales y drones equipados con cámaras de alta definición.

Para asegurar una buena captura de datos se recomienda utilizar cámaras con alta capacidad de resolución y lentes de ángulos amplios, esto permite capturar mayor cantidad de datos, con una gran calidad en menos fotografías.

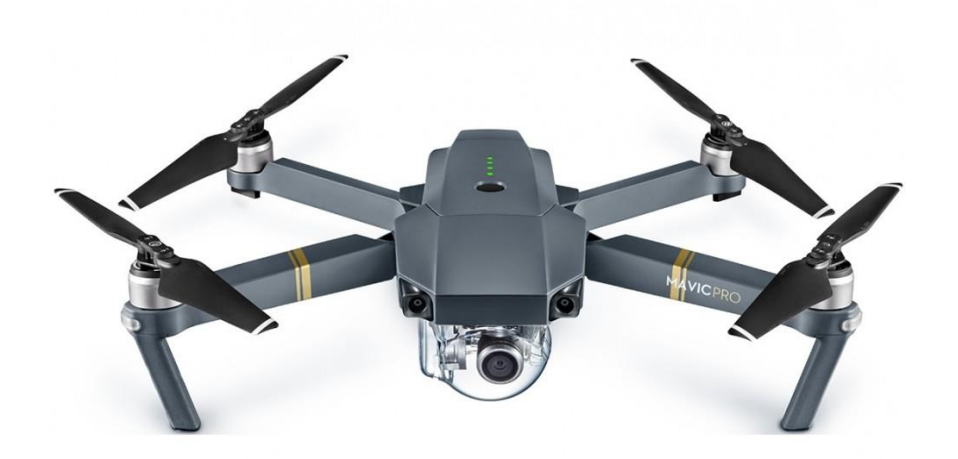

Figura 2: Drone DJI Mavic Pro. Figura rescatada de [http://www.DJI.com](http://www.dji.com/)

El uso de Drones es cada vez más común debido a que proporcionan una gran cantidad de ventajas al momento de capturar datos, tales como:

- Mayor rapidez en la captura de datos.
- Accesibilidad a áreas que puedan presentar problemas de conectividad, seguridad, etc.
- Mayor cobertura de captura de datos.

Otros equipos y herramientas anexas pueden utilizarse para establecer una "red de control" (ver sección 4.0.1), para asegurar estabilidad de la cámara (trípodes, sticks).

En general se deben analizar distintos factores del proyecto para escoger el instrumento idóneo para la captura de datos (tamaño de proyecto, complejidad de objeto o área a modelar, accesibilidad, etc.). Estos factores a considerar se presentan en la sección 4.0.0 de este documento.

En cuanto a software de restitución, existe una gran variedad en los que difiere el precio de licencia, la plataforma en la que se ejecutan y la complejidad de utilización.

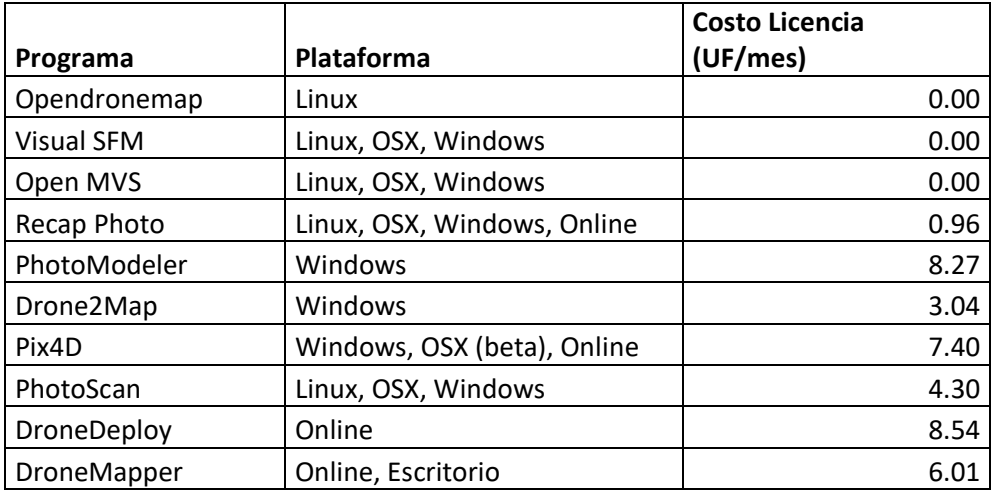

Tabla 1: Comparación de licencias de software de fotogrametría.

Fuente: Elaboración propia, precios y valores referenciales obtenidos de las condiciones del mercado actual.

#### <span id="page-21-0"></span>**2.4 Generación de modelos**

El proceso para generar éstos modelos consiste en:

- 1. Planificar la toma de fotografías del objeto, considerando las ubicaciones de la cámara, posibles obstáculos, elementos que requieran mayor detalle, cotas y medidas de referencia.
- 2. Fotografiar el objeto desde distintos ángulos, considerando elementos de referencia que se repetirán en más de una foto y considerando mayor cantidad de fotos en elementos que requieran mayor detalle (en general 5 fotografías en distintos ángulos cada 10° alrededor del objeto arquitectónico).
- 3. Procesar estas fotos con software de restitución fotográfica (ReCap), otorgando medidas y puntos de referencia para la escala y geolocalización del modelo.

4. Depurar modelo eliminando elementos innecesarios y agregando información y notas a éste.

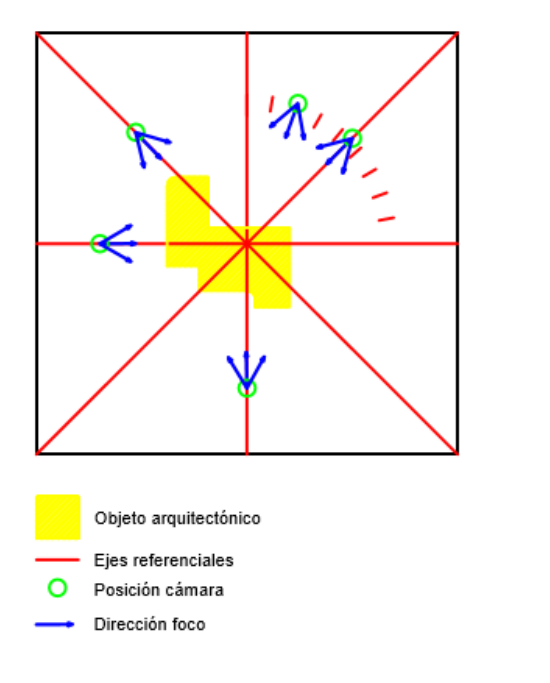

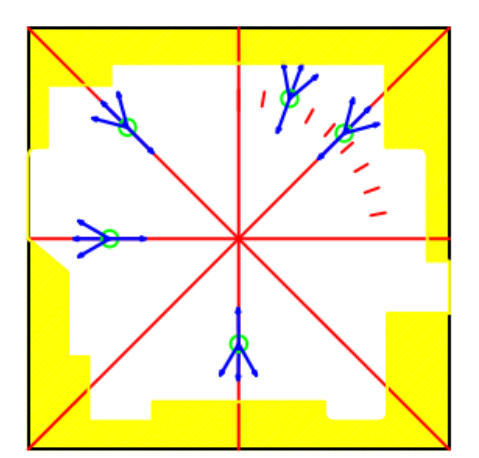

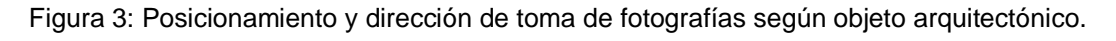

Fuente: Elaboración propia.

En general el desarrollador del software recomienda capturar 5 fotografías en distintas direcciones, cada 10° alrededor del objeto arquitectónico considerando objetos referenciales que se repitan en distintas fotos (ángulos y ubicaciones de cámara).

A continuación se muestra un modelo generado con ReCap y sus características.

#### <span id="page-22-0"></span>**Modelo 1: Patio de Casa**

Generado con 217 fotos obtenidas con cámara Sony D2403 (Smartphone Xperia M2Aqua).

Tiempo de captura de imágenes: 40 minutos.

Tiempo de procesamiento en software (nube Autodesk ReCap): 10 horas.

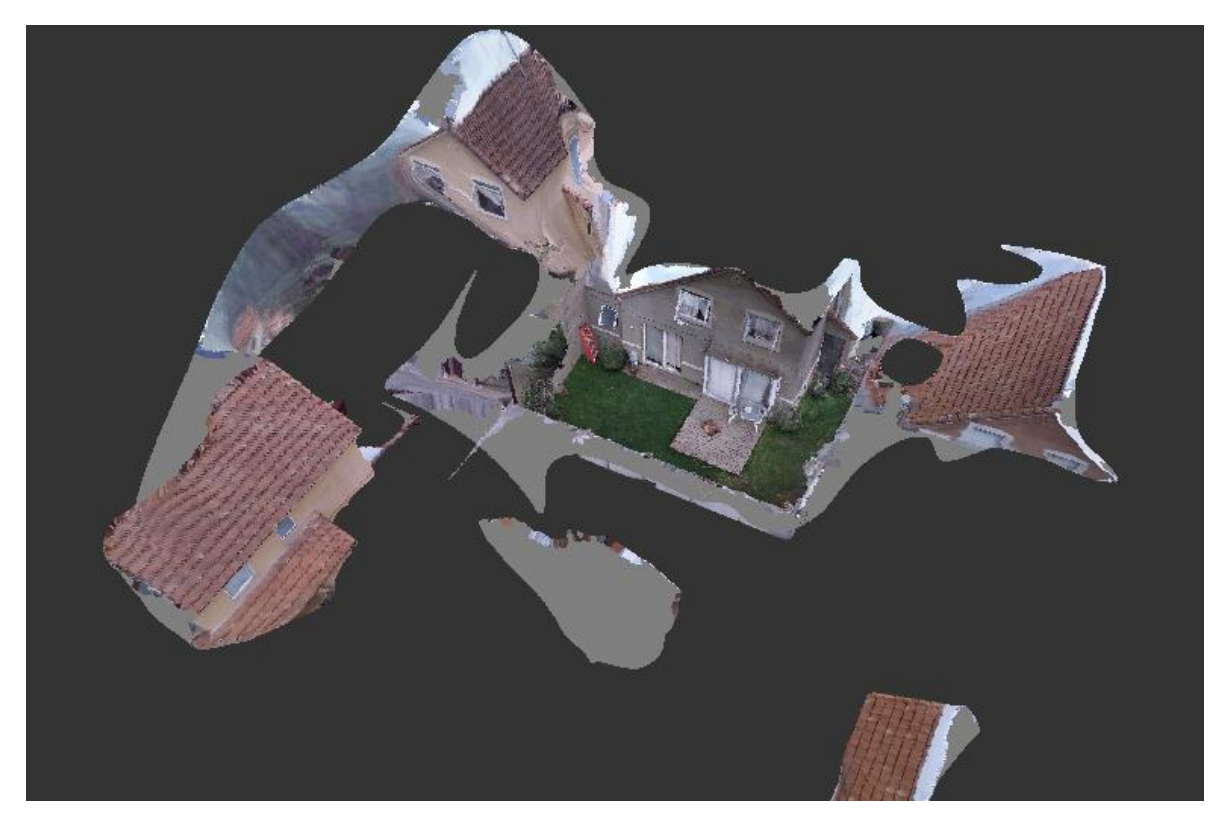

Figura 4.1: vista general de modelo 1.

Fuente: Elaboración propia.

Este primer modelo nos adentra a la utilización del software, a los requerimientos para confeccionarlo y cómo éste se puede optimizar en cuestión de detalles e información.

Para generar este modelo se capturaron 450 fotografías con una cámara Sony D2403 (Smartphone Xperia M2Aqua), de las cuales fueron elegidas 217, considerando la capacidad del software de restitución (250 fotografías máximo por modelo en licencia estudiantil) y la información contenida en cada foto (traslape de elementos de referencia desde distintos ángulos) según las recomendaciones otorgadas por el desarrollador del software.

A continuación se presenta un ejemplo de algunas fotografías tomadas, considerando elementos referenciales para el traslape de las imágenes y el resultado en el modelo de nube de puntos:

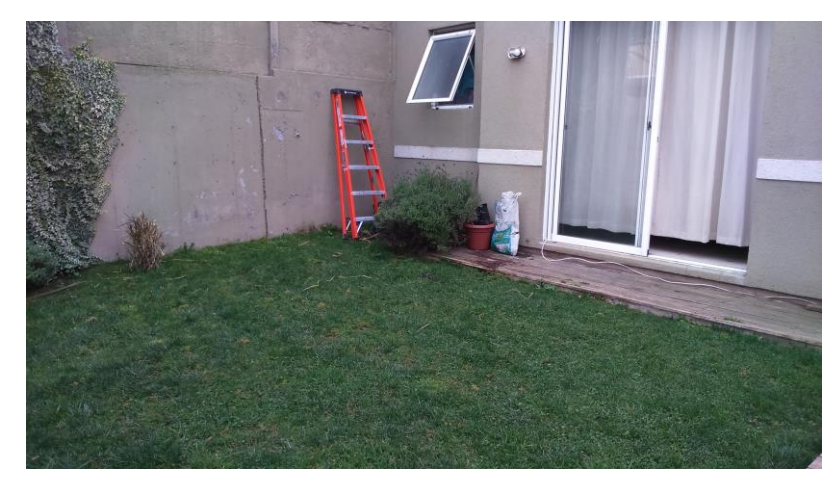

Figura 4.2: Fotografía para generación de modelo.

Fuente: Elaboración propia.

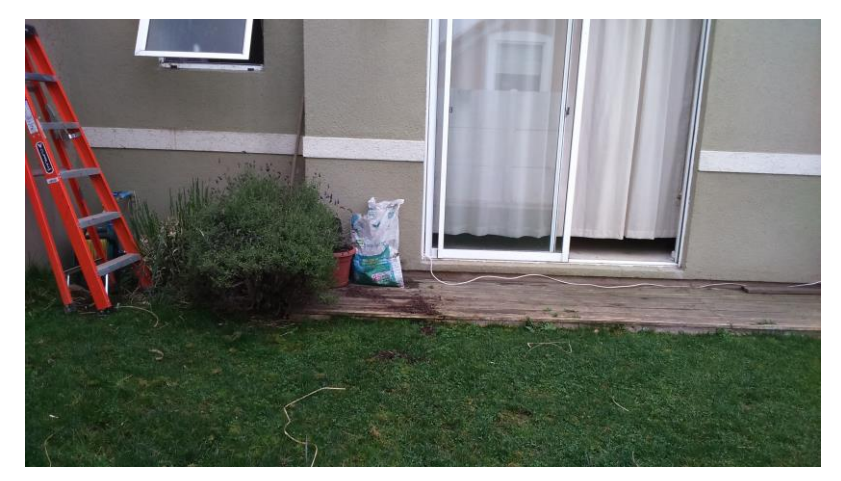

Figura 4.3: Fotografía para generación de modelo. Fuente: Elaboración propia.

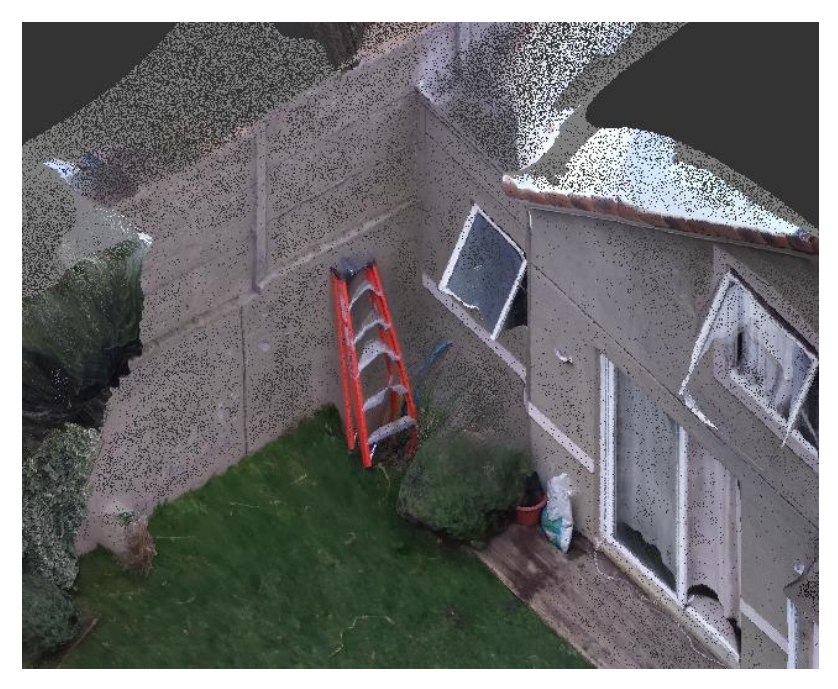

Figura 4.7: Resultado del área fotografiada en modelo Fuente: Elaboración propia.

Se puede apreciar que, a pesar de tener una calidad aceptable de detalle a nivel general y referencial, esta calidad disminuye al acercarse o concentrarse en áreas más específicas del modelo, perdiendo la fidelidad de los volúmenes del objeto restituído.

Además, observando la vista general del modelo, podemos apreciar que tenemos elementos presentes que no son de utilidad, por ejemplo las fachadas de las casas aledañas, las que aparecen debido a que están presentes en algunas de las fotos que componen el modelo, es por esto que también se depura el modelo eliminando estos elementos indeseados.

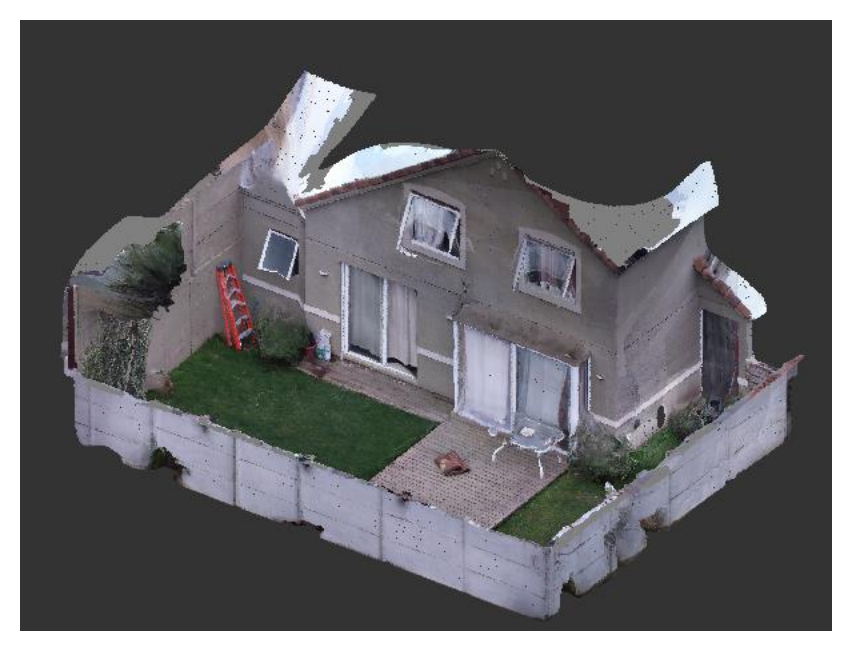

Figura 4.10: Vista modelo general depurado.

Fuente: Elaboración propia.

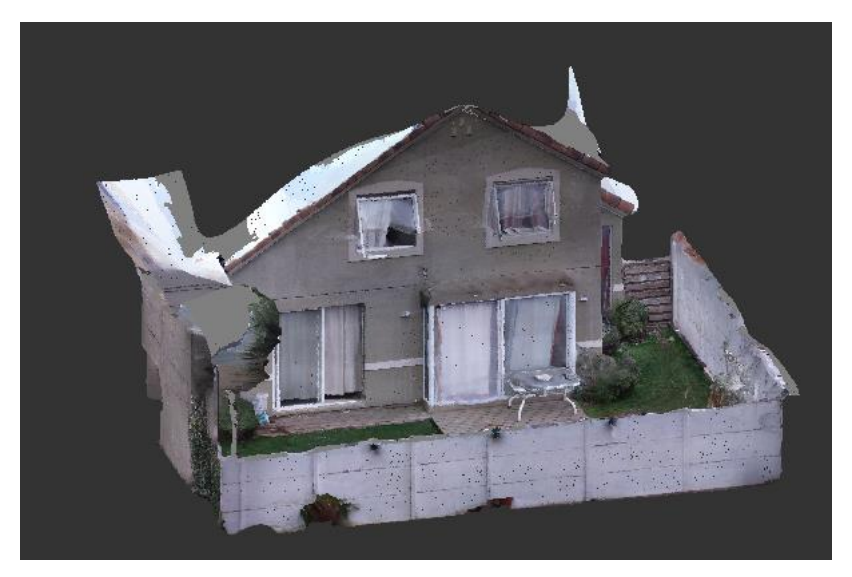

Figura 4.11: Vista modelo general depurado.

Fuente: Elaboración propia.

#### <span id="page-26-0"></span>**2.5 Utilización de modelos de nube de puntos**

La información visual otorgada por estos modelos es variada y depende de la buena planificación y ejecución al momento de su generación, la calidad y el detalle de la información que podemos rescatar. Algunos ejemplos de las aplicaciones de estos modelos son:

- Reparación y restauración de fachadas de edificios. La información proveniente de la nube de puntos puede ser utilizada para generar perfiles de sección y elevaciones CAD 2D. La información también puede ser utilizada para ayudar en el diseño arquitectural y de ingeniería de la restauración y la renovación.
- Generación de perfiles y elevaciones CAD 2D de edificios donde previamente no existía dicha planimetría. Representación de condiciones as-built debido a deficiencias en la construcción original, análisis de deformación en vigas y otros elementos permite diseñar medidas de remediación.
- Nubes de puntos de terrenos permiten obtener la topografía de éste. Esta información puede ser utilizada tanto para proyectar sobre condiciones reales, cálculo de volúmenes de corte y terraplén, como para unir distintos proyectos BIM en un modelo 3D del sitio.
- Documentar condiciones sobre encielado de sistemas MEP (eléctricos, mecánicos, plomería)
- Documentar deformaciones o evaluaciones actuales de estructuras existentes. Se pueden obtener diferentes vistas e información de las edificaciones en etapas de diseño, sin necesidad de volver al sitio.

Debido a la versatilidad de la información y aplicación de la nube de puntos, es posible utilizarla durante distintas etapas de un proyecto, desde la etapa de planificación, construcción y administración hasta la etapa de operación e incluso demolición. Considerando esto es razonable pensar que sería una buena fuente de datos para un proyecto BIM (Building Information Modeling)

### <span id="page-27-0"></span>**2.6 BIM (Building information Modeling)**

BIM es la metodología que unifica la información otorgada por los distintos actores incidentes en la creación de un proyecto (arquitectura, ingeniería, especialidades, construcción, cliente, etc.) de manera eficiente y coordinada en un modelo 3D

mediante un software BIM, desde las etapas más tempranas de éste, para así evitar descoordinaciones en la etapa de ejecución y facilitar la gestión en distintos ámbitos de la edificación durante su operación.

Como resultado de este proceso colaborativo se obtiene el modelo de información del edificio (BIM) que abarca la geometría del edificio, sus instalaciones, información geográfica, identidad, así como las cantidades y propiedades de los elementos que componen el edificio. Un modelo BIM nos permite construir de forma virtual la edificación anticipando problemas que podrían surgir en la obra. Este modelo conformado por la información de todas las áreas antes mencionadas puede ser accesible desde diferentes software BIM, gracias a la interoperabilidad otorgada por el formato único IFC (Industry Foundation Classes) que permite el intercambio de un modelo informativo sin pérdida o distorsión de datos o informaciones.

Tabla 2: Diferencias entre CAD y BIM.

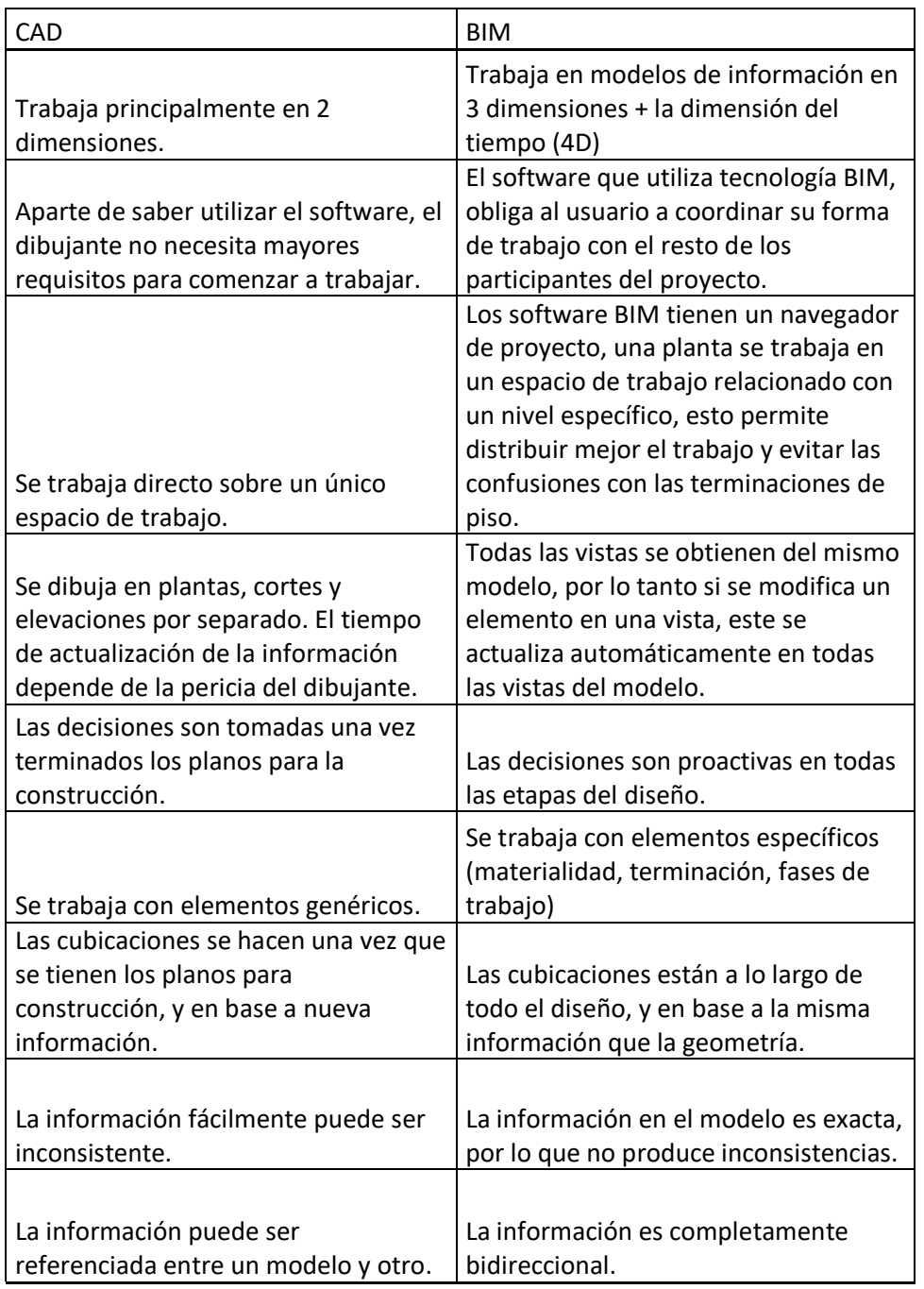

Tabla recuperada de "Términos de referencia, uso de modelos BIM" Dirección de arquitectura MOP, Octubre 2013.

Tabla 3: Software que trabajan con tecnología BIM.

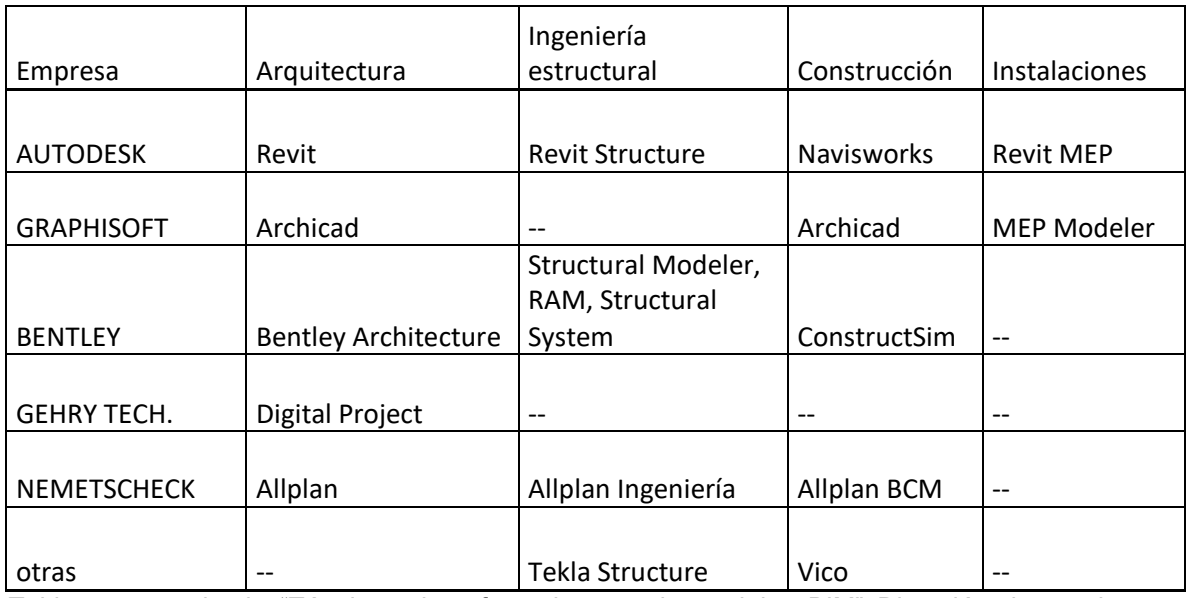

Tabla recuperada de "Términos de referencia, uso de modelos BIM" Dirección de arquitectura MOP, Octubre 2013.

En la medida que se solicite y que los requerimientos específicos sean incorporados desde un inicio; se puede obtener del modelo BIM los siguientes tipos de información:

- o Diseño de las diversas especialidades
- o Planimetría
- o Detalles
- o Visualización y render
- o Detección de interferencias
- o Coordinación
- o Preconstrucción
- o Referencias Geoespaciales
- o Planificación de obra (4D)
- o Cubicación
- o Planos de áreas
- o Modelos para eficiencia energética
- o Visualización en obra
- o Fabricación y montaje

o Administración del edificio a través del tiempo

#### <span id="page-31-0"></span>**2.7 ESTADO DEL ARTE**

#### <span id="page-31-1"></span>**Estado del arte de BIM a nivel internacional**

Existen iniciativas oficiales en al menos 10 países en el mundo: USA, UK, Finlandia, Japón, México, China, Noruega, etc. Siendo los más antiguos usuarios: USA, Finlandia y Noruega.

o BIM en Finlandia: "Common BIM requirements"

El documento está conformado por un tomo de requerimientos BIM generales más un tomo por cada tema en específico, se propone que cada participante en los proyectos BIM esté al menos familiarizado con el tomo general y el de su especialidad.

Su estructura:

- 1. Requerimientos BIM generales
- 2. Modelo de la situación actual
- 3. Diseño arquitectónico
- 4. Diseño de sistemas
- 5. Diseño estructural
- 6. Control de calidad
- 7. Cubicación
- 8. Uso de los modelos para visualización
- 9. Uso de los modelos para análisis de sistemas
- 10. Análisis energéticos
- 11. Administración de un proyecto BIM
- 12. Uso de modelos en administración de faena
- 13. Uso de los modelos en construcción
- 14. Uso de los modelos en supervisión de la construcción

#### o BIM en USA: "GSA 3d-4d BIM Innitiative"

La oficina GSA (General Service Administration) en Estados Unidos, ha implementado un programa llamado Iniciativa 3d-4d BIM, desde el año 2003. Apoyados desde el principio por académicos de la universidad de Stanford y Georgia Tech. En este programa se han descrito en detalle los lineamientos de uso BIM para diversos objetivos, basados en formatos IFC exportados desde BIM:

- a. Spatial Program Validation: (programa de validación espacial) chequeo automático de recintos del proyecto para cumplir con el programa espacial.
- b. 3D Laser Scanning: (escaneo láser 3D) permite generar modelos BIM de edificios que no cuentan con planos. El principal uso es administrar los recursos (edificios, consumo) y mejorar la eficiencia energética.
- c. Energy Performance and Operations: (desempeño de energía y operaciones) permite analizar el desempeño energético y las operaciones (funcionamiento) del edificio a partir de modelos BIM.
- d. Circulation and Security Validation: (validación de seguridad y circulación) permite usar el modelo BIM para ver si el proyecto cumple las condiciones de seguridad y circulación en prisiones, cortes, hospitales, etc.
- e. Facility Management: (administración de instalaciones) permite administrar las instalaciones de un organismo estatal basado en información de modelos BIM.

En específico, el tomo 3D Laser Scanning habla sobre la modelación de nubes de puntos, la generación y los derivables de éstas a través del escaneo láser, sin embargo, muchas de las recomendaciones y conceptos encontrados en este tomo son extrapolables a la técnica de la fotogrametría.

o BIM en noruega: "Statsbygg"

La Statsbygg es una agencia pública responsable por la construcción y administración de los principales bienes inmobiliarios del estado de Noruega. El año 2013 se publicó la última versión de su manual BIM "Statsbygg BIM manual 1.2.1" en el que se explican los principales requerimientos para que los proveedores de servicios del área de la construcción trabajen con Statsbygg en BIM.

Tabla 4: Estructura de la Statsbygg BIM manual 1.2.1

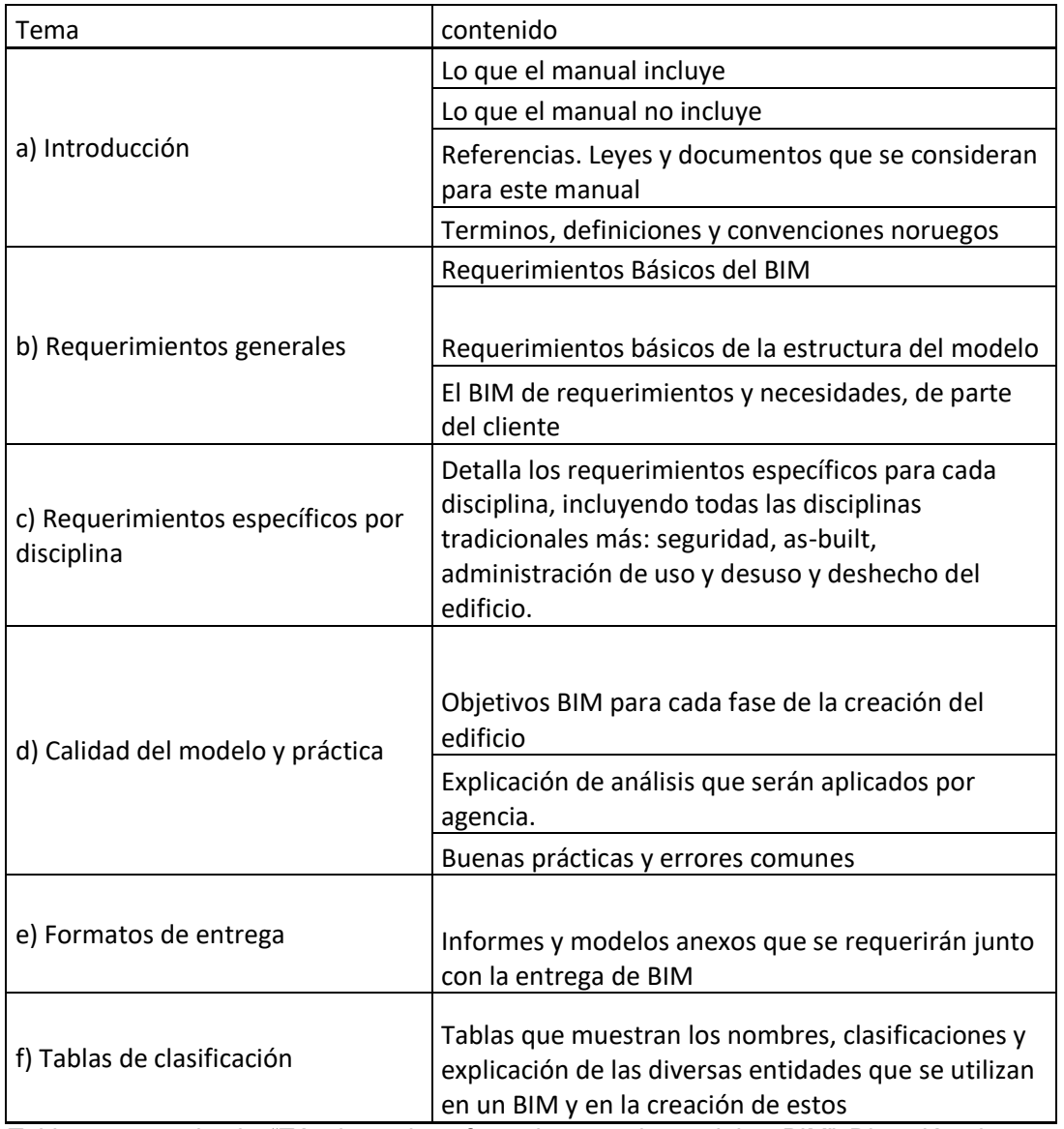

Tabla recuperada de "Términos de referencia, uso de modelos BIM" Dirección de arquitectura MOP, Octubre 2013.

En los tres casos anteriores se puede observar la aplicación de lineamientos y estándares generales para la correcta utilización y generación de modelos BIM, es decir, un formato base aplicable a cualquier proyecto BIM, los que se complementan con estándares para cada disciplina y requerimientos específicos del proyecto.

#### <span id="page-34-0"></span>**Estado del arte de BIM a nivel nacional**

En Chile se han utilizado metodologías BIM desde los años 90s, a baja escala y despegó el 2007 en empresas que debían abordar proyectos de alta complejidad en su modelación y coordinación de especialidades, logrando con esto un ahorro en obra al disminuir gastos adicionales. El sector público desde entonces ha implementado BIM en diferentes proyectos y definiendo sus estándares el 2013 en "Términos de referencia uso de modelos BIM" por la Dirección de Arquitectura MOP y BIM-Chile Consultores.

El gobierno de Chile anunció el 2015 que en enero de 2016 se comenzaría a requerir e implementar la metodología BIM en todos los proyectos de ministerios constructores de infraestructura (MOP, MINVU, Ministerio de justicia entre otros) con el fin de mejorar sus procesos y prácticas, tomando de ejemplo al gobierno británico, el que aumentó la productividad en el sector de la construcción en un 20% al implementar esta metodología en sus proyectos. *[Discurso de S.E. la](https://prensa.presidencia.cl/lfi-content/uploads/2015/11/nov262015arm-enade-2015.pdf)  [Presidenta de la República, Michelle Bachelet Jeria, en la Inauguración del XXXVII](https://prensa.presidencia.cl/lfi-content/uploads/2015/11/nov262015arm-enade-2015.pdf)  Encuentro Nacional de la Empresa – [ENADE 2015. Santiago, 26 de noviembre de](https://prensa.presidencia.cl/lfi-content/uploads/2015/11/nov262015arm-enade-2015.pdf)  [2015](https://prensa.presidencia.cl/lfi-content/uploads/2015/11/nov262015arm-enade-2015.pdf)*

Además desde el año 2016 se realiza una "Encuesta Nacional BIM", con el objetivo de conocer el estado actual del uso de la tecnología BIM a nivel nacional. Esta encuesta, realizada a 1.338 profesionales y técnicos registrados en las bases de datos de la Cámara Chilena de la Construcción, el Colegio de Arquitectos, el Colegio de Ingenieros, el Colegio de Constructores Civiles, la Asociacion de Oficinas de Arquitectos, la Asociación de Ingenieros Civiles Estructurales, la Corporación de Desarrollo Tecnológico y BIM Forum Chile.

Esta encuesta nos dice que un 53% señala ser usuario de BIM y que el principal uso de BIM en Chile es en la generación de informes de conflictos o interferencias,

seguido por la generación de planos generales o de detalles y plantas de coordinación de especialidades.

En usuarios directos, el principal método de trabajo es primero dibujar en CAD y luego modelar en BIM (36%); proporción que crece en usuarios ocasionales (53%) y en especialistas eléctricos, sanitarios o de clima (71%). Por el contrario, en usuarios regulares, el método preferido es sólo modelar en BIM (35%). En todos los casos, el uso de BIM y CAD simultáneamente aparece como el método menos preferido. En usuarios indirectos, la integración de los servicios BIM externos se produce durante las fases de diseño (63%) y estudio de propuesta (28%), previas a la construcción.

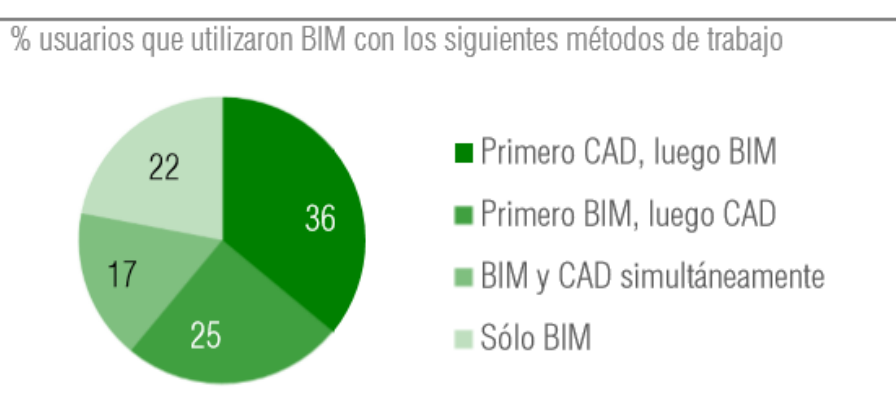

Figura 5: Método de trabajo en usuarios directos.

Figura rescatada de "Encuesta Nacional BIM 2016", Departamento de Arquitectura de la Universidad de Chile, 2016.

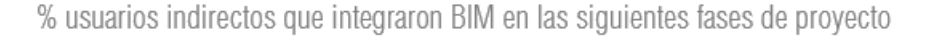

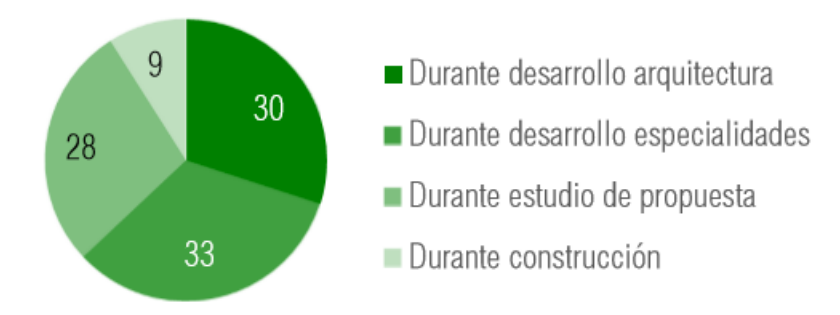

Figura 6: Fase de integración BIM en usuarios indirectos.

Figura rescatada de "Encuesta Nacional BIM 2016", Departamento de Arquitectura de la Universidad de Chile, 2016.
## **2.8 CASOS DE ESTUDIO**

Actualmente en Chile y según la última Encuesta Nacional BIM hay una importante utilización de BIM a nivel público y privado, potenciado por la exigencia estatal de estos estándares, con el fin de optimizar distintos recursos y mejorar la producción en el área de la construcción.

Un caso de utilización de BIM en una obra estatal es la restauración del Palacio Pereira.

#### **Palacio Pereira**

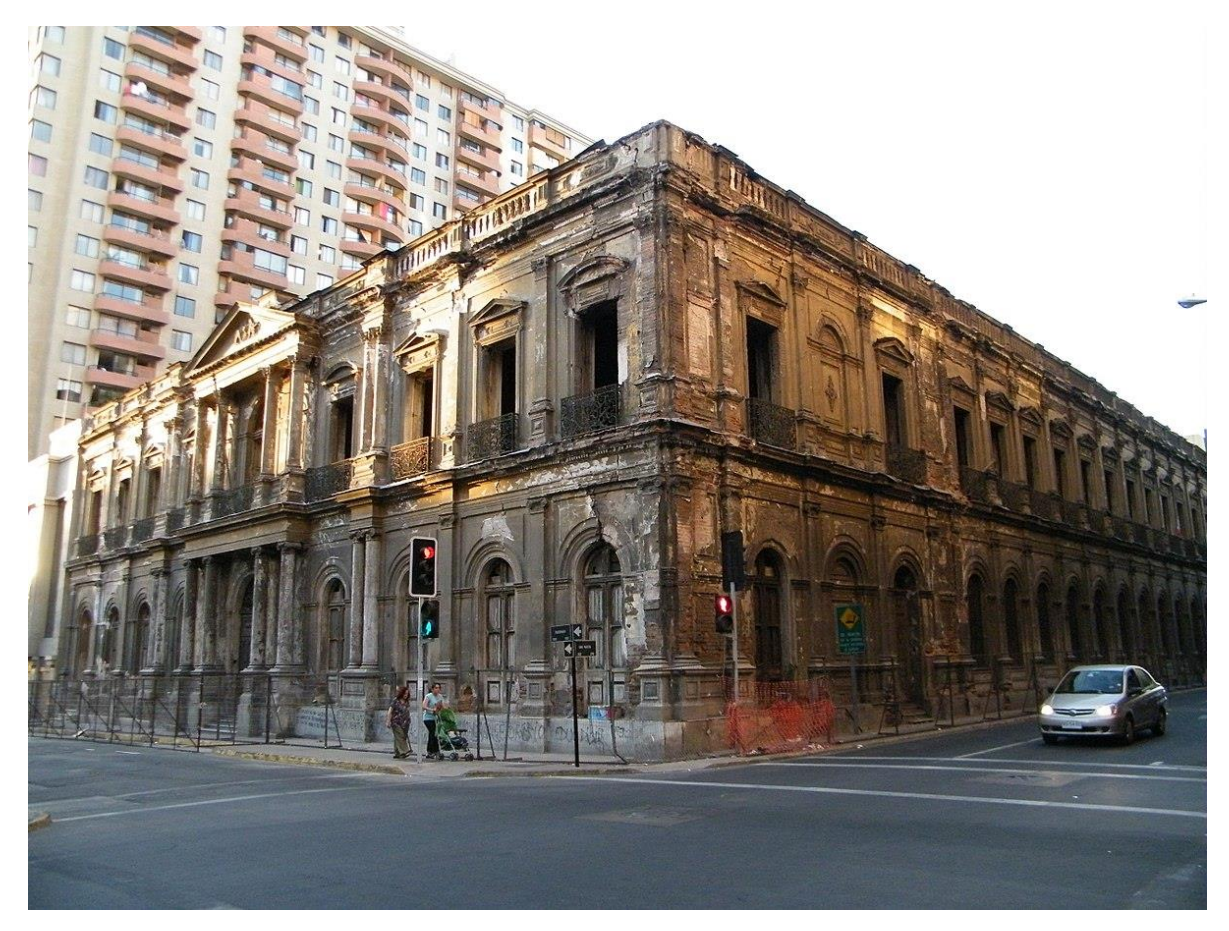

Figura 7.1: Fachada del Palacio Pereira, noviembre de 2010. Fuente: Alexander Bustos Concha, Wikimedia Commons, the free media repository.

Tras 30 años de abandono, el 2016 comenzó su restauración por medio del MOP. Uno de los requerimientos de este proyecto es el modelamiento en BIM el que, a pesar de toda la información emitida por el mismo Ministerio de Obras Públicas, estableciendo metodologías y requerimientos mínimos, se está llevando a cabo de una manera ineficiente, realizando el modelamiento, a partir de planimetrías hechas por las diferentes especialidades de manera individual, durante la construcción de éste.

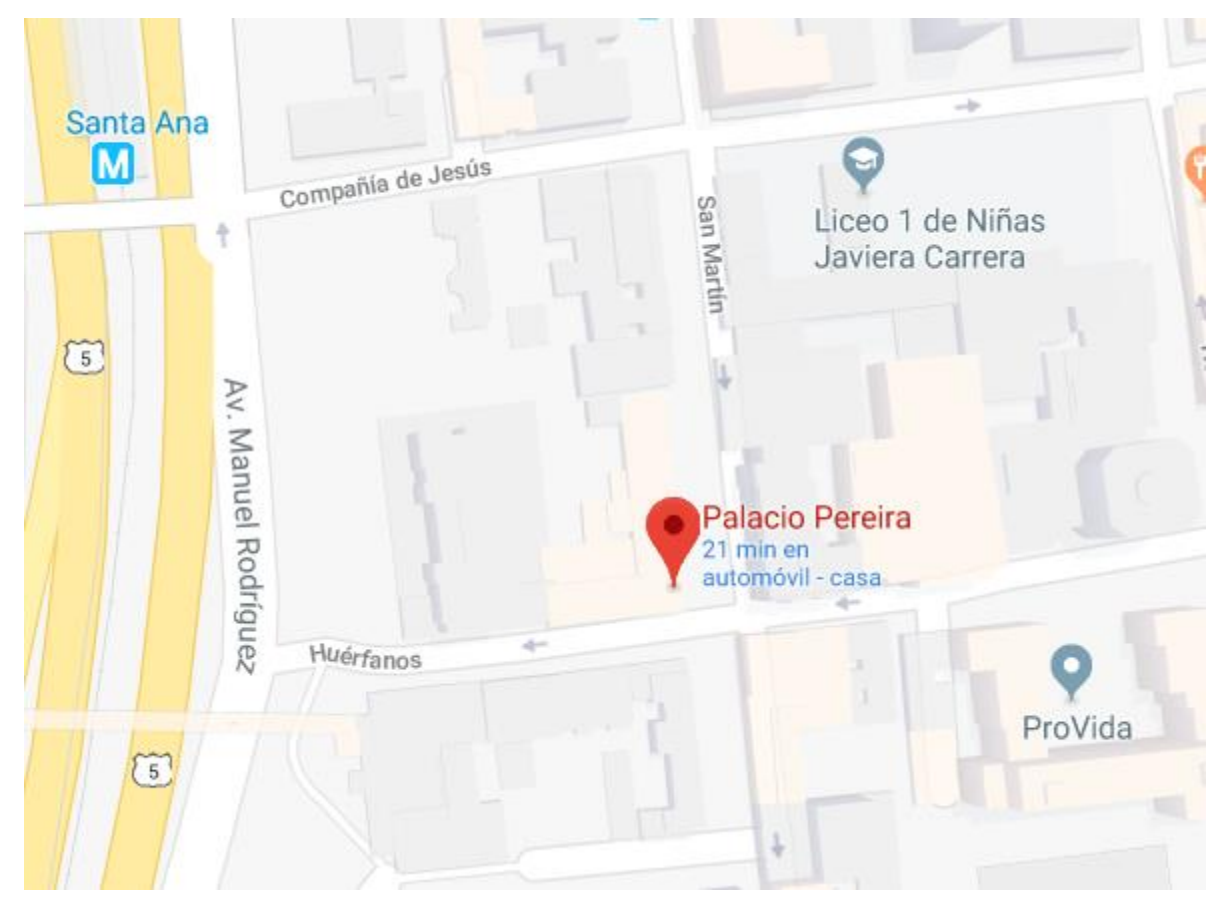

Figura 7.2: Ubicación Palacio Pereira. Fuente: Elaboración propia, Google Maps.

Esta práctica lleva a la detección tardía de interferencias y descoordinación durante la obra. Además, para la administración y seguimiento de la obra se utiliza el software Project, el que no es compatible con otros software BIM para administración de obras o para visualización de modelos, es decir que, se está ejecutando la obra de igual manera como se hacía antes de la exigencia de BIM y durante esta ejecución se está generando un modelo As-Built en BIM.

Para éste caso se realizó un levantamiento de tres recintos dentro del palacio, con el objetivo de analizar la ejecución de la fotogrametría durante la obra, con fines de: control y registro de avance, corrección de medidas, localización de material acopiado, cálculo volumétrico, generación de planimetría 2D y modelos 3D de información (BIM).

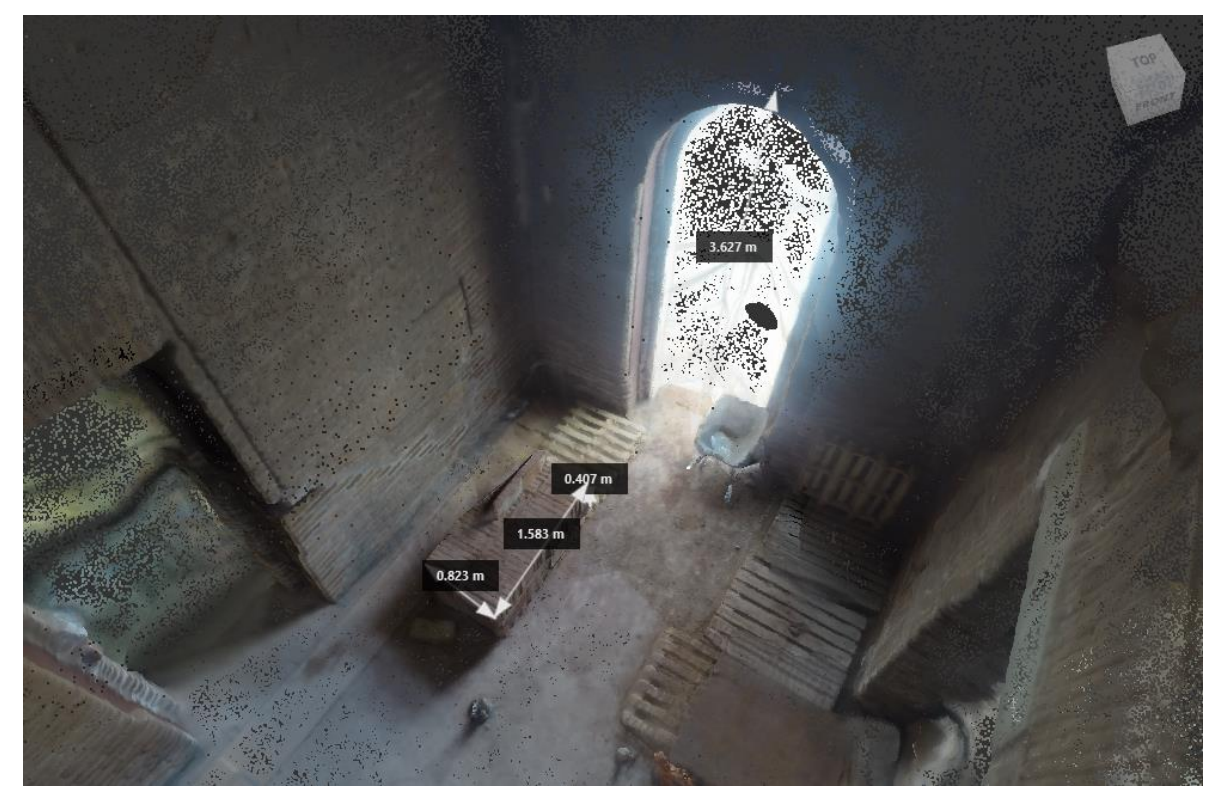

#### **Modelo 2: Palacio Pereira**

Figura 7.3: Recinto 1 Palacio Pereira, medidas referenciales. Fuente: Elaboración propia.

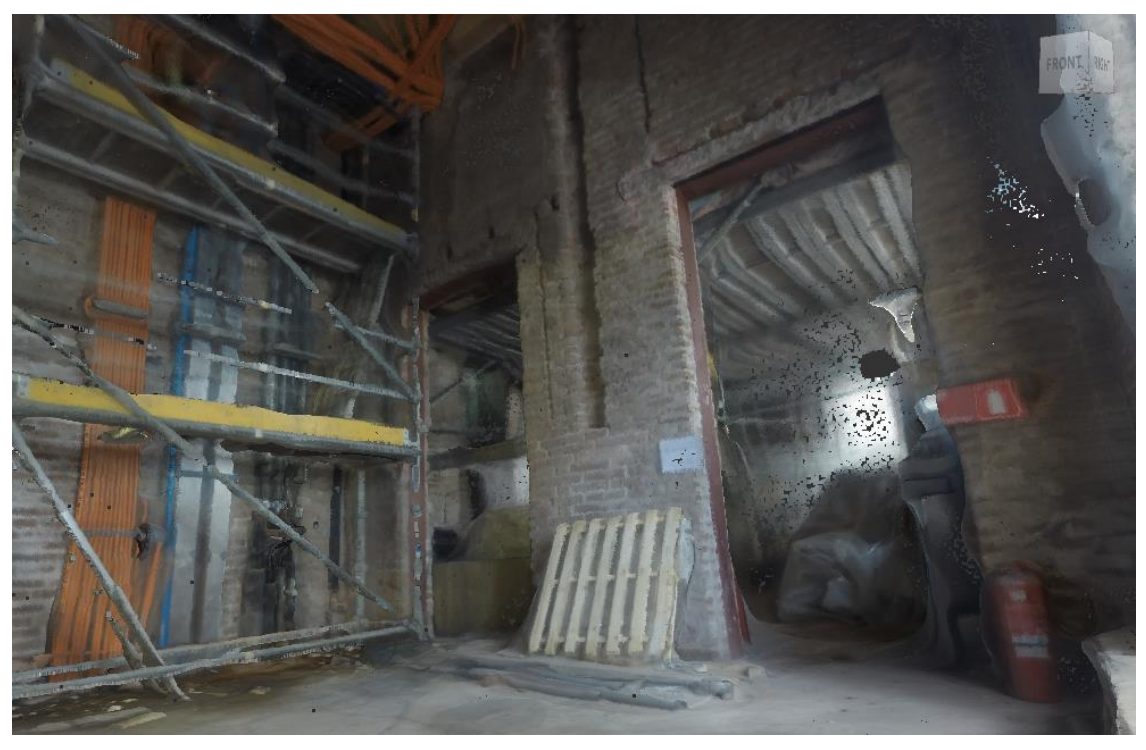

Figura 7.8: Recinto 2 Palacio Pereira, señalética de seguridad, andamio y sistemas MEP.

Fuente: Elaboración propia.

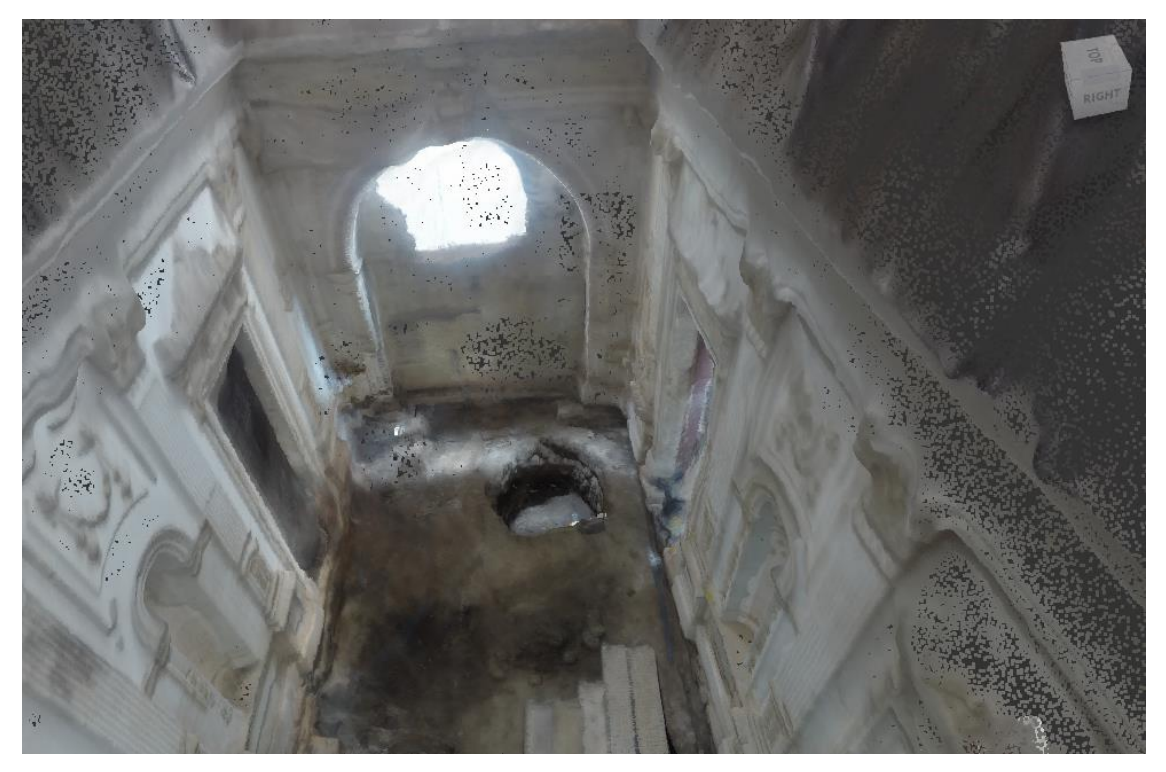

Figura 7.9: Recinto 3 Palacio Pereira, excavación. Fuente: Elaboración propia.

Para la generación del modelo del recinto 1 (fig. 7.1, 7.2 y 7.3) se utilizaron 145 fotografías, en el modelo 2 (fig. 7.4, 7.5 y 7.6) se utilizaron 202 fotografías y para el modelo 3 (fig. 7.7, 7.8 y 7.9) se utilizaron 250 fotografías, se utilizaron más en este último modelo con el objetivo de rescatar un mejor nivel de detalle de los relieves de la ornamentación de los muros y la profundidad de la excavación.

# **3 DESARROLLO**

La utilización de un modelo de nube de puntos dentro de un proyecto BIM, gracias a la versatilidad de la información que entrega y la rapidez de la toma de datos para la generación de este modelo, parece razonable, sin embargo, para su aprovechamiento máximo se deben considerar distintas variables que son capaces de nutrir al modelo de la mayor calidad de detalle e información posible.

## **3.7 FORMULACION TEORICA**

A partir del análisis del primer modelo confeccionado (Modelo 1) se puede notar la pérdida de información y detalle de los volúmenes al realizar un acercamiento al modelo.

Para solucionar este problema y enriquecer el modelo de detalle e información técnica y específica se pueden utilizar marcadores en las áreas donde se puede prever una falla en el modelo ( ángulos muy cerrados, obstrucción de la visibilidad, etc) o donde se quiera destacar información (terminales de Piping, canalizaciones eléctricas, medidas, cotas, materialidad, propiedades, acciones a realizar, etc).

La ubicación de estos marcadores se debe definir en etapa de planificación de la generación del modelo, para luego ubicarlos en dichos lugares y posteriormente comenzar la captura de imágenes, considerando una mayor concentración de imágenes en donde se encuentren éstos, logrando así un mejor detalle de la zona marcada.

Además se sugiere utilizar cámaras con Wide Angle (ángulos abiertos) y de alta definición, esto permite capturar mayor cantidad de información y de mejor calidad en una menor cantidad de fotografías.

#### **3.8 MODELOS**

#### **Modelo 3: Patio de Casa**

Generado con 150 fotos obtenidas con cámara GoPro Hero3+ Silver edition. Tiempo de captura de imágenes: 30 minutos.

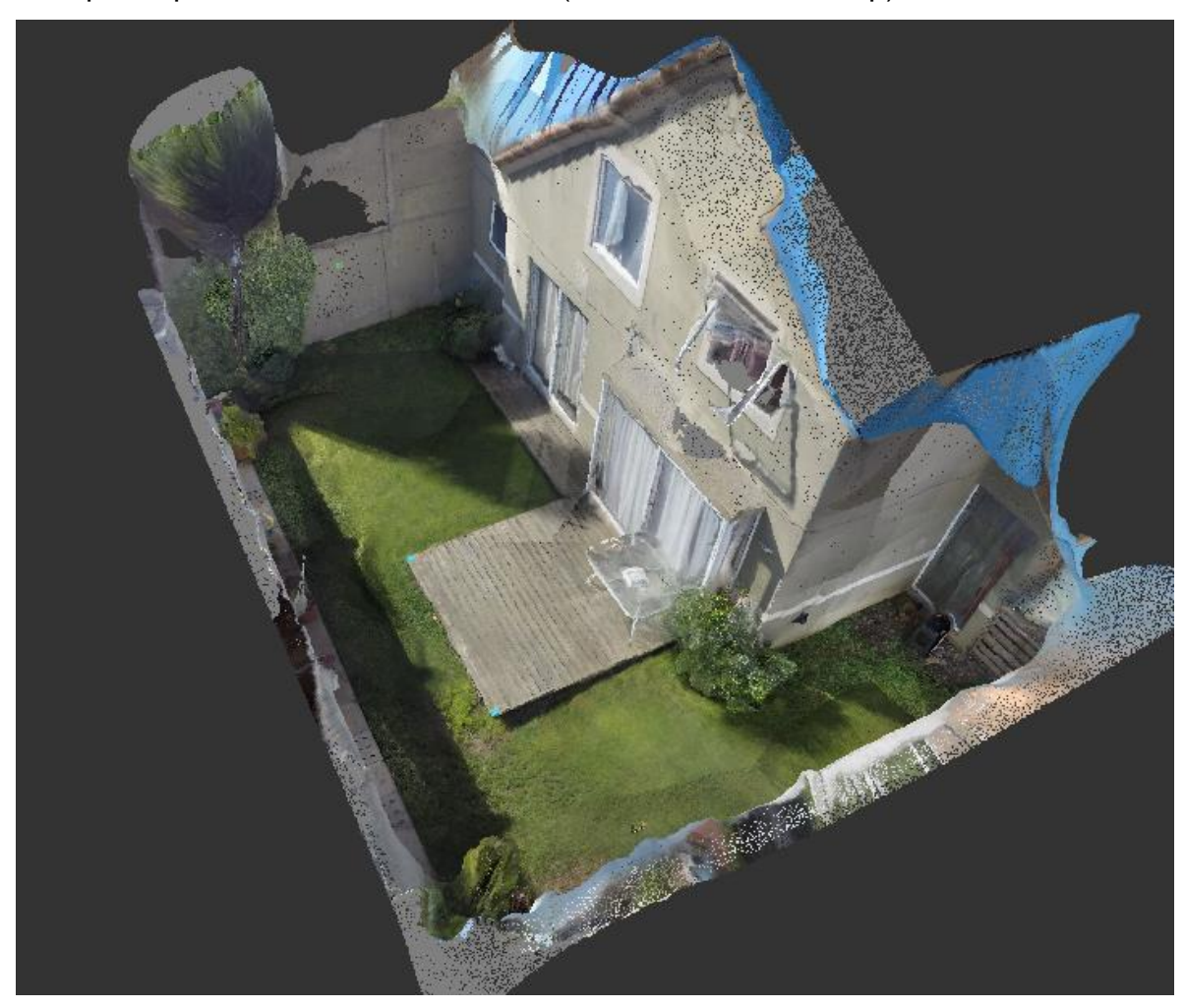

Tiempo de procesamiento en software (nube Autodesk ReCap): 6 horas.

Figura 8.1: Vista general de modelo 3. Fuente: Elaboración propia.

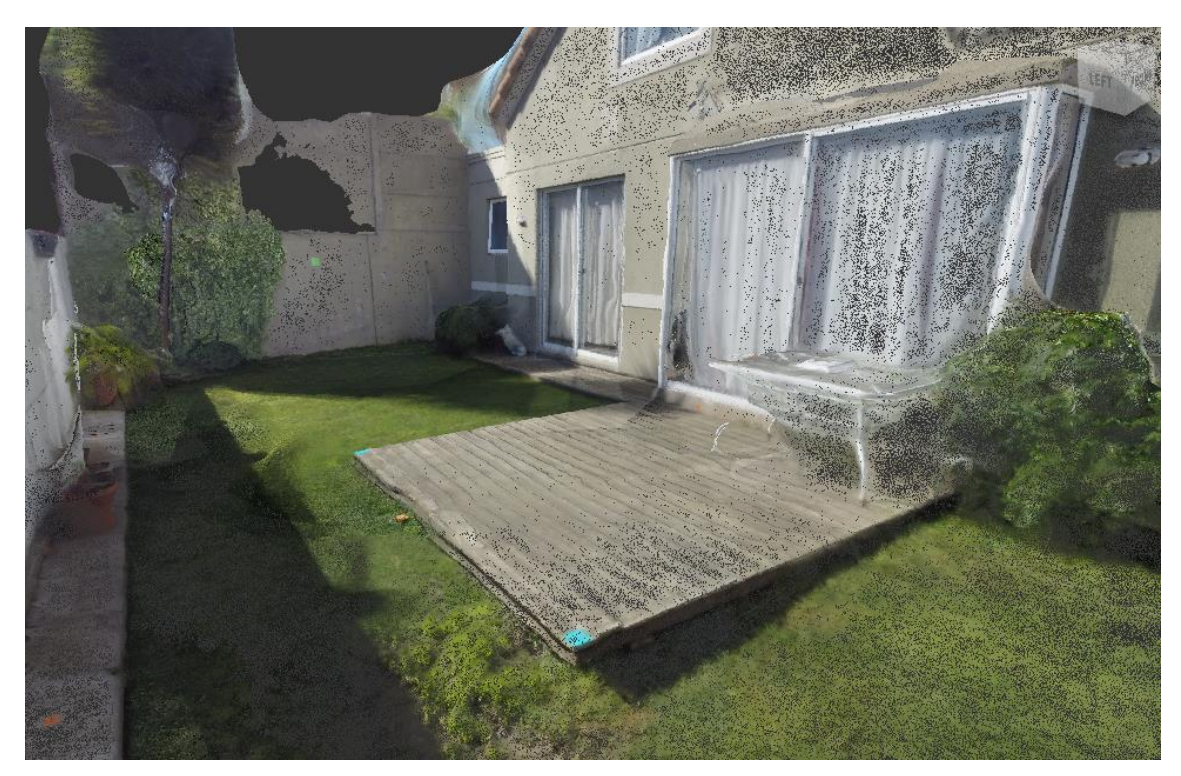

Figura 8.2: Acercamiento a planta en modelo 3. Fuente: Elaboración propia.

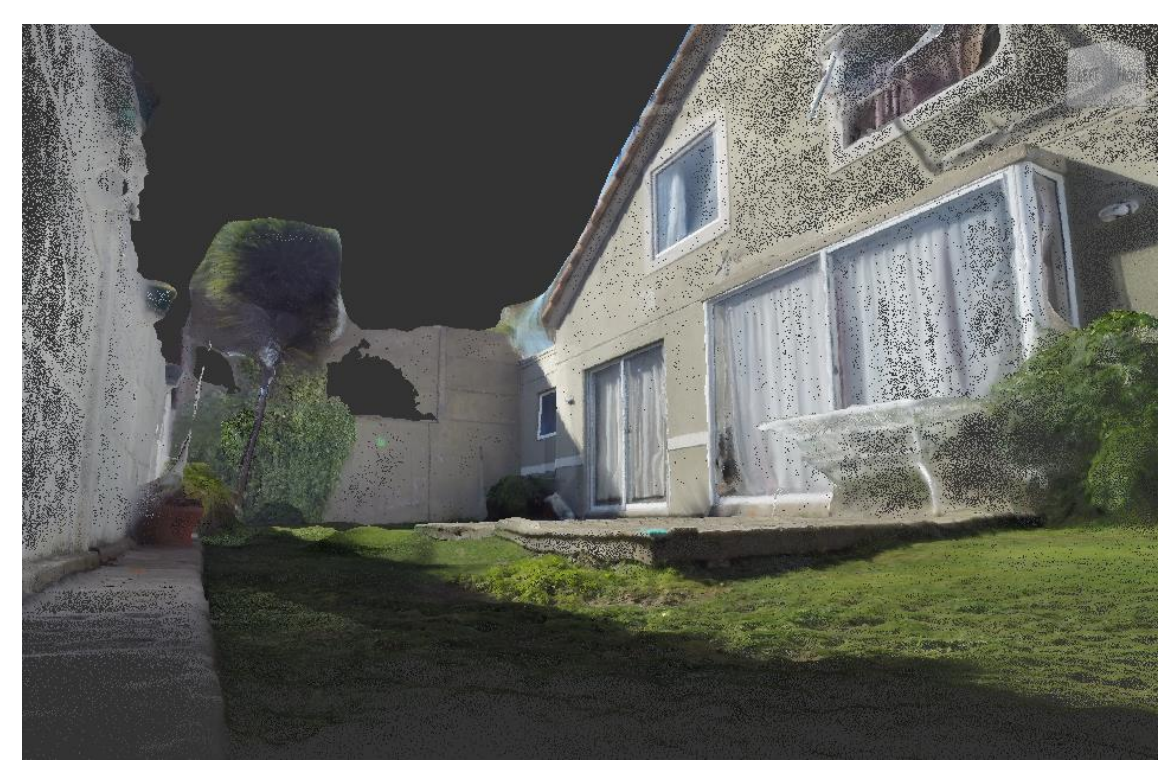

Figura 8.3: Detalle relieve topográfico modelo 3. Fuente: Elaboración propia.

La captura de fotografías para este modelo se realizó bajo la luz directa del sol, a pesar de que el tiempo de captura fue de 30 minutos, el movimiento de las sombras incide en la generación del modelo alterando el resultado final, como se puede apreciar en la Figura 6C, donde se puede notar un singular relieve topográfico que no está en la realidad.

Debido a esto, se repitió la captura de imágenes en un horario donde llegara luz indirecta a la zona a fotografiar.

#### **Modelo 4: Patio de Casa**

Generado con 202 fotos obtenidas con cámara GoPro Hero3+ Silver edition. Tiempo de captura de imágenes: 30 minutos.

Tiempo de procesamiento en software (nube Autodesk ReCap): 6 horas.

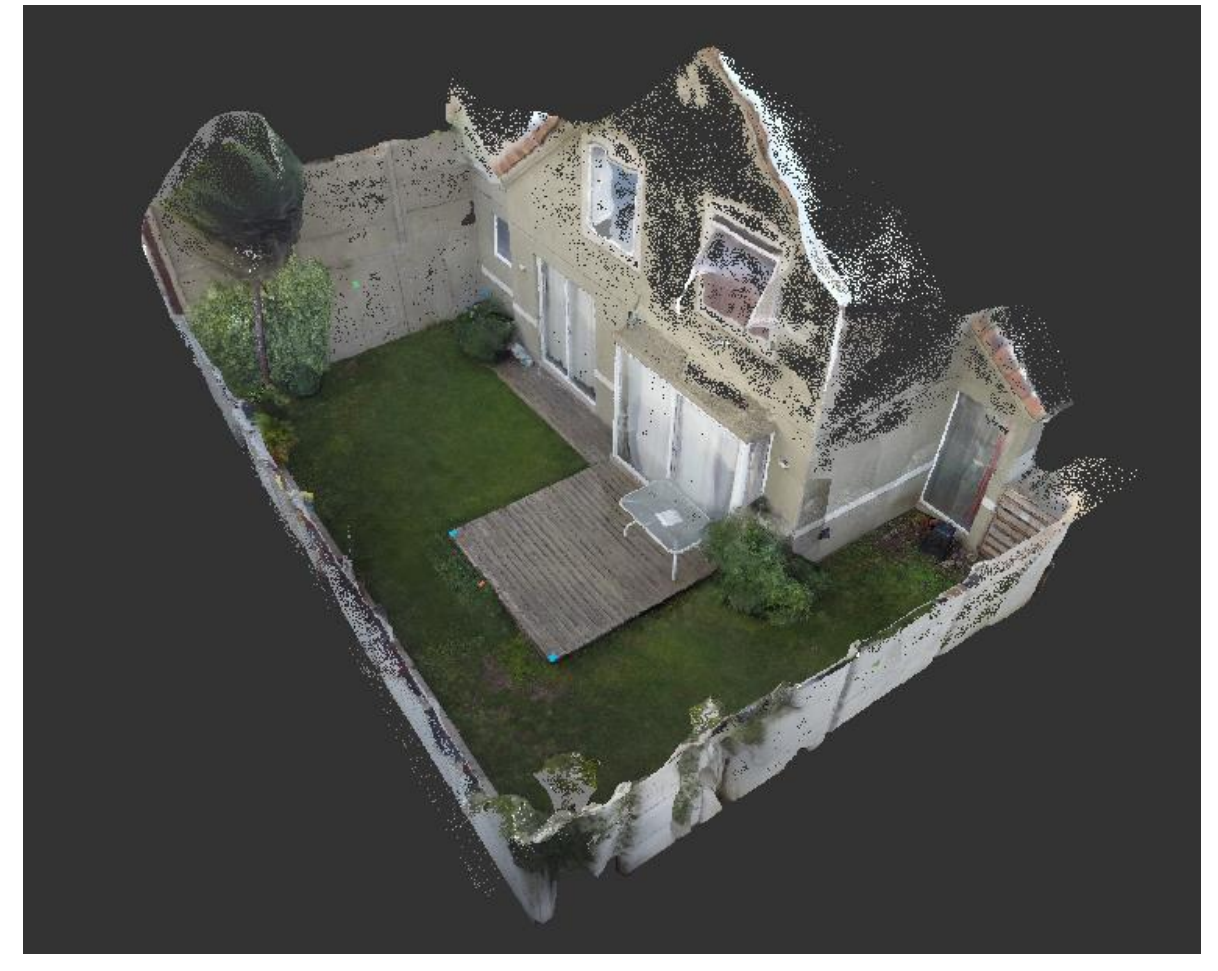

Figura 9.1: Vista general de modelo 4. Fuente: Elaboración propia.

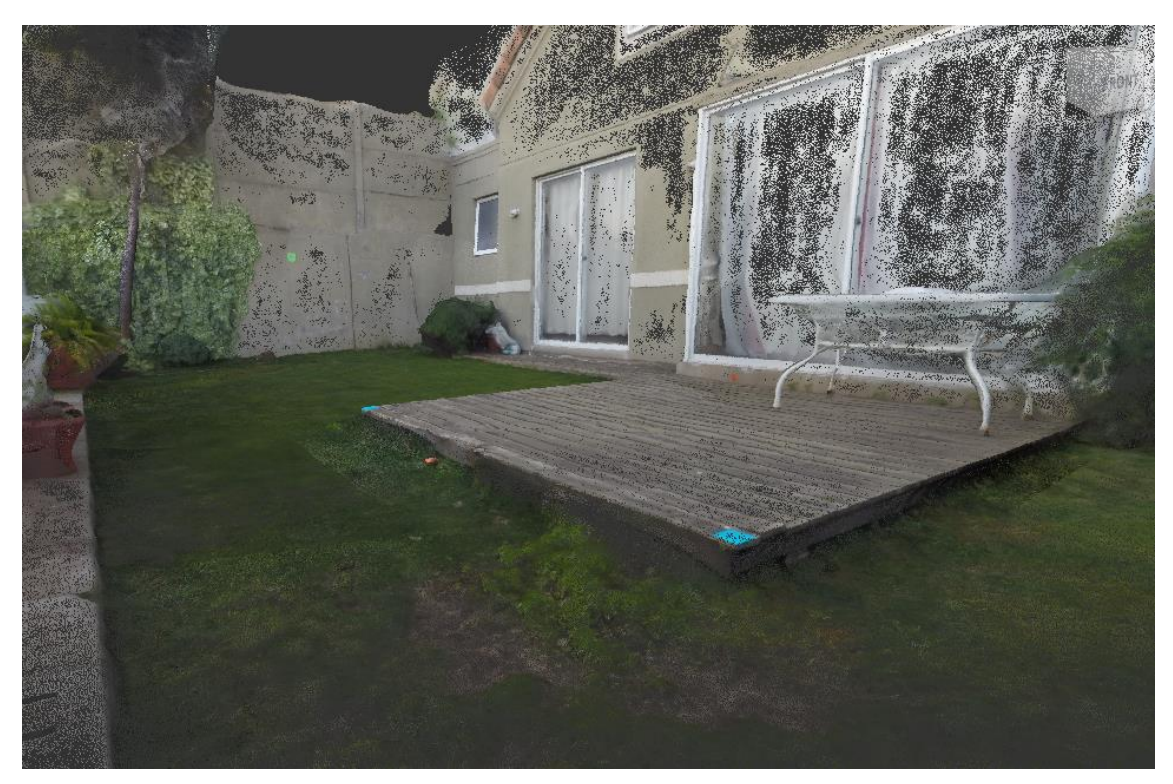

Figura 9.2: Vista acercamiento de modelo 4. Fuente: Elaboración propia.

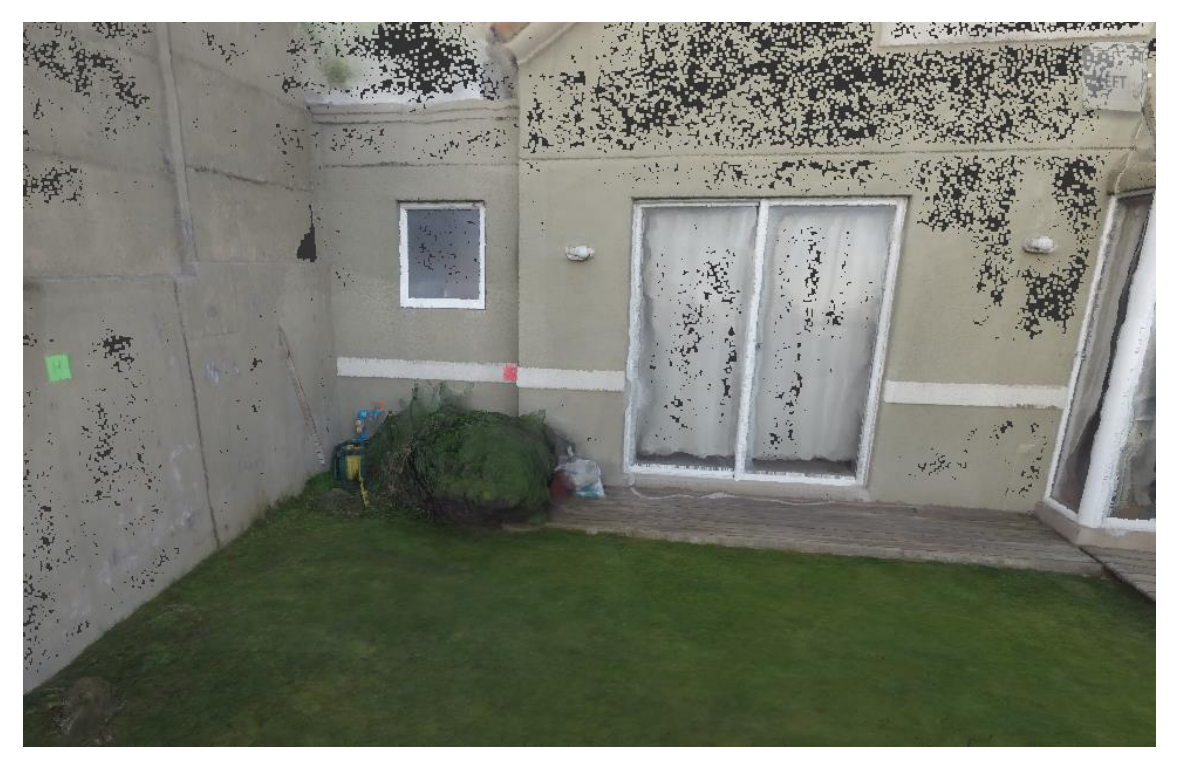

Figura 9.3: Vista acercamiento de modelo 4. Fuente: Elaboración propia.

- o Los marcadores celestes (9x9 cm) están separados por 3 m. esto sirve como dato para escalar el modelo, pueden también tener información de cotas u otras medidas.
- o Los marcadores verdes ubicados en los muros (12x12 cm) peden indicar información sobre la materialidad de la estructura (madera, hormigón, mampostería, etc), calidad de la estructura (estructural, arquitectónico), un trabajo o una acción a realizar en la estructura (demolición), etc.
- o La función del marcador utilizado al costado derecho de la ventana ubicada arriba de la llave del patio (12x12 cm) es para rescatar el detalle del volumen en esa zona, que en los modelos anteriores se pierde.
- o Los marcadores naranja (5x5 cm) señalan MEP (instalaciones electricas, sanitarias, mecánicas) éstos marcadores tienen una simbología que representa la característica o el tipo de instalación donde se encuentran ubicadas.

La utilización de marcadores permite otorgar de manera rápida mayor información al modelo conociendo la simbología, además permite situar notas virtuales dentro de ReCap para complementar esta información.

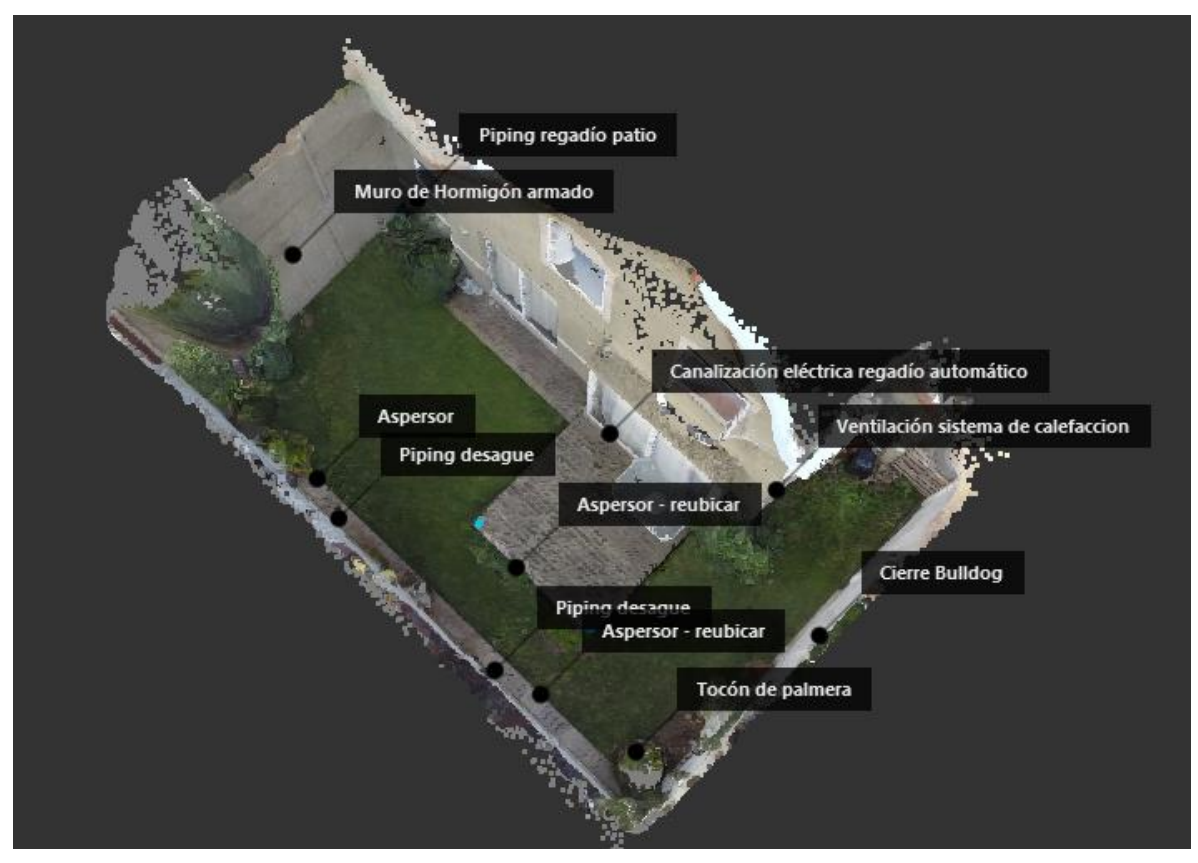

Figura 9.5: Vista general de modelo 4 con anotaciones. Fuente: Elaboración propia.

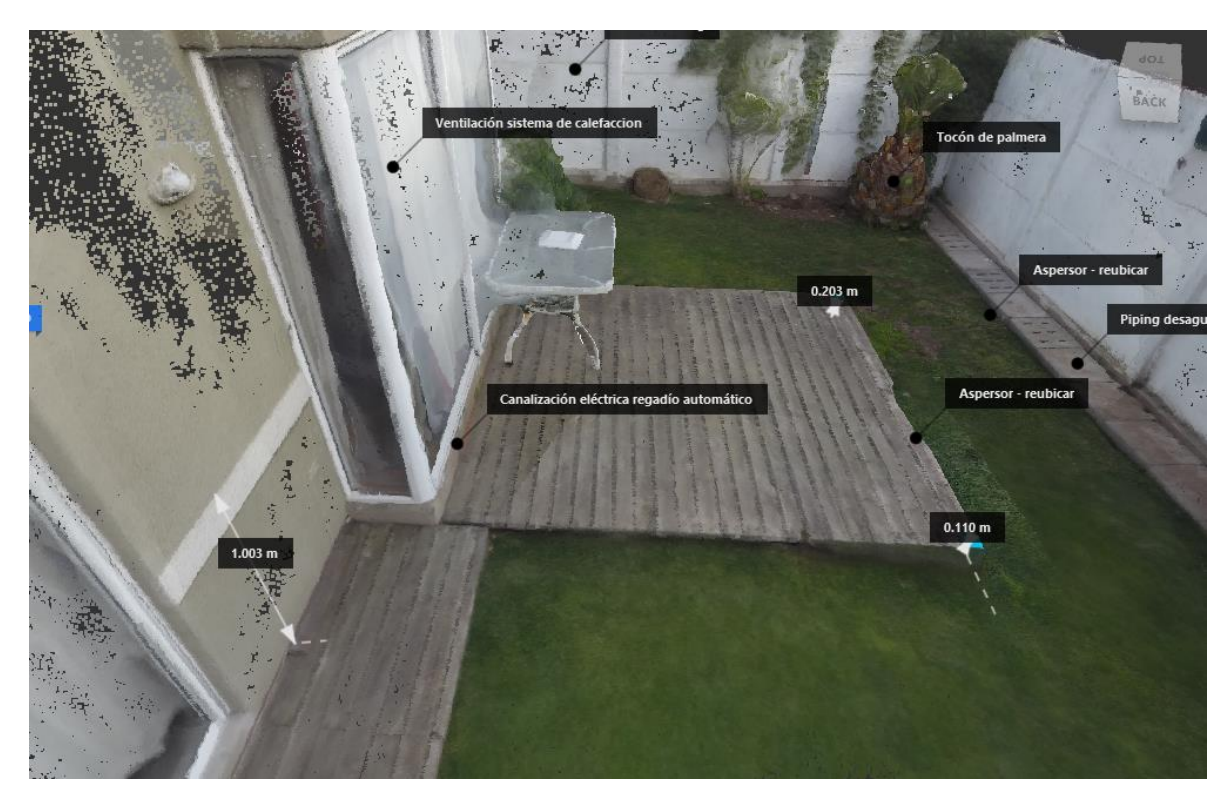

Figura 9.7: Vista Acercamiento de modelo 4 con anotaciones.

Fuente: Elaboración propia.

En general, al utilizar marcadores el modelo queda más detallado y nutrido de información relevante para distintas etapas de un proyecto.

## **4 ANALISIS DE RESULTADOS**

A partir de la información obtenida de la generación de los modelos y la comparación de la técnica de fotogrametría y escáner láser, establecida por la GSA en "GSA BIM Guide Series 03: 3D Laser Scanning" se pueden inferir distintos factores a considerar para la generación de un modelo de nube de puntos con buena calidad de información, resolución y detalle utilizando la fotogrametría.

#### **4.1 Planificación**

La identificación de contextos y proyectos en donde los beneficios de una nube de puntos pueden ser utilizados al máximo es un primer paso crítico y esencial. Si se opta por utilizar fotogrametría para la generación de un modelo de nube de puntos, todos los miembros del proyecto debieran tener un entendimiento base de cómo funciona la técnica, sus beneficios y características principales, para así poder desarrollar la planificación de la toma de datos de manera coordinada.

Información previa es necesaria para el desarrollo de la planificación:

 Descripción del proyecto: El equipo del proyecto debe dejar en claro los objetivos de la utilización del modelo de nube de puntos. Se debiesen identificar y especificar áreas, superficies y objetos que se necesiten modelar. Un buen entendimiento de los objetivos permite un buen diseño de la planificación de la obtención de datos (posiciones de tomas de datos, resoluciones requeridas, etc) para así maximizar el producto entregable minimizando costos.

Se deben obtener fotografías previas de la edificación de la mayor cantidad de ángulos posibles, con descripciones escritas del área, para poder estimar con certeza el ambiente, limitaciones espaciales y el área total a modelar. Fotografías y especificaciones de áreas de interés tales como grietas, detalles arquitectónicos, interferencias, etc. deben ser descritas con detalle para dar mayor énfasis en éstas al momento del diseño de la planificación.

Potenciales desafíos deben ser identificados dentro de la descripción del proyecto, tales como:

- o Seguridad del equipo de captura de datos.
- o Acompañamiento de personal de seguridad durante a captura de datos.
- o Obstrucciones causadas por vegetación densa o lugares de trabajo congestionados.
- o Acceso restringido a ciertas áreas.
- o Tiempo restringido para la captura de datos.
- o Restricciones de seguridad en el manejo de los datos almacenados.
- o Modelamiento de objetos transparentes o muy reflectantes (vidrios, espejos, superficies pulidas, etc).

La educación de los capataces y administradores de obras a modelar, sobre el sistema y metodología, puede ser útil aliviando la aprensión de éstos sobre la tecnología y potenciales interrupciones de su lugar y flujo de trabajo.

- Objetivos: Una detallada descripción de los objetivos primarios y secundarios permite establecer una estrategia para lograr el nivel de detalle y el tipo de entregable solicitado. Para esto se deben conocer el nivel de detalle requerido, el área de interés, la resolución requerida, la tolerancia en la diferencias de medidas y el tipo de entregable (nube de puntos, ortofotos, 2D CAD, etc).
- Red de control: El control dimensional es una preocupación principal cuando se realiza un modelo de nube de puntos. La probabilidad de introducir errores sistemáticos en los datos es bastante alta si se omiten medidas de control. Un método de monitoreo altamente recomendado es el uso de una red de control. Una red de control es una colección de puntos (visibles o inferibles) con incertidumbres conocidas en un mismo sistema coordinado. Un punto de control puede ser derivado de un objeto que se encuentra de manera

permanente (puntos de referencia) o temporalmente (marcadores ubicados en lugares específicos). El nivel de exactitud de la red de control debe ser de un orden mayor al requerido. Es recomendable que cada punto en la red sea referenciado a al menos dos, preferiblemente tres, objetos permanentes o puntos mediante la medición de ángulos, distancias y alturas. Una red de control que asegure un alto nivel de exactitud en la toma de datos evita problemas durante la unión de dos o más modelos de nubes de puntos gracias a puntos de referencia entre modelos.

El propósito del uso de esta red de control puede incluir:

- o Monitoreo/control de calidad de datos: la diferencia entre la distancia "real" (medida con un método alternativo) entre dos puntos de referencia y la misma distancia medida desde el modelo debe ser menor a la tolerancia establecida para el modelo.
- o Registro: El uso de marcadores con coordenadas y dimensiones conocidas facilita la unión de partes de un modelo general (distintos modelos debido a distintas posiciones de captura de datos o distintas áreas de interés).

El uso de marcadores es común en los sistemas de captura de imágenes 3D, estos marcadores pueden variar en tipos (planos y 3D), tamaño y material. Marcadores magnéticos son comúnmente utilizados ya que pueden ser rápida y fácilmente posicionados en superficies ferrosas. Marcadores adhesivos planos también son utilizados. Estos marcadores no deben ser retirados durante el proceso de captura de datos, de lo contrario pueden invalidar los datos obtenidos y se requiera rehacer el trabajo. Debido a esto es de suma importancia comunicar a los capataces o administradores a cargo de las obras o áreas a modelar que no se deben retirar estos marcadores mientras dure el proceso de captura de datos.

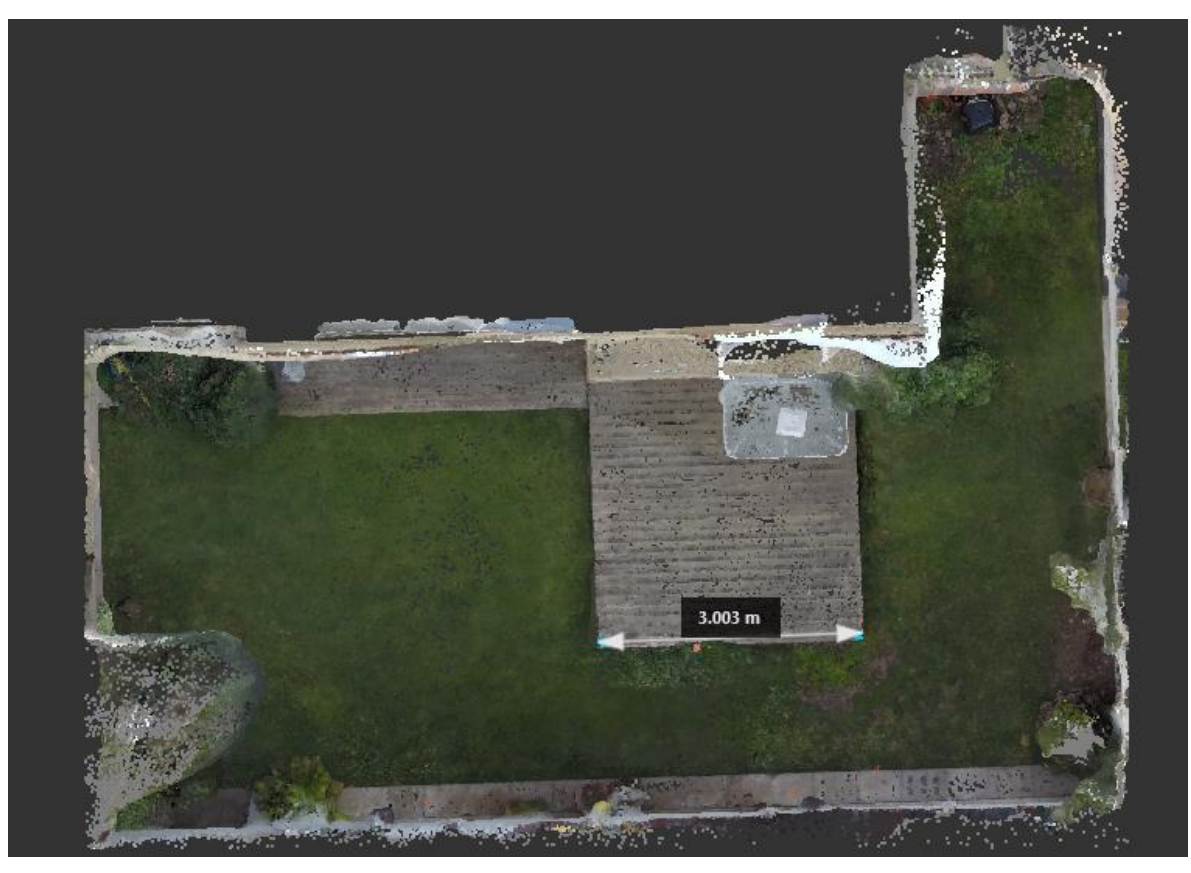

Figura 10.1: Medida entre marcadores adquirida dentro de la nube de puntos. Fuente: Elaboración propia.

En este caso se puede apreciar el nivel de exactitud en la nube de puntos comparando la medida extraída desde el modelo, con la misma medida (3 m.) entre los puntos de referencia utilizando otro instrumento de medición (Huincha de medir) en la realidad, dando como resultado una diferencia de 3 mm. Entre ambas medidas.

#### **4.2 Evaluación**

Se recomienda evaluar en conjunto con encargados del proyecto a modelar en 3 grandes etapas:

> Plan inicial: se debe evaluar antes de la adjudicación del contrato a modo de propuesta de plan y presupuesto, con el fin de detectar potenciales conflictos en la ejecución del plan y tener un mejor entendimiento del procedimiento a realizarse.

- Plan detallado de captura y post procesamiento: luego de la adjudicación del contrato y posibles visitas a terreno se debe complementar el plan con información nueva y retroalimentación de la primera evaluación.
- Entregables: finalmente se debe verificar que la calidad, detalle, información, resolución de los entregables cumpla con lo solicitado en un principio.

Para asegurar un buen control de calidad es necesario detallar la precisión de la red de control, los equipos a utilizar, el software de restitución y de procesamiento de datos. Además se debe detallar el cómo se controlará la calidad durante la captura de datos, para así evitar pérdida o falta de calidad en estos.

El control de la calidad ayuda a reducir la necesidad de volver al lugar de trabajo posteriormente para obtener datos faltantes o de baja calidad, demoras de proyecto por falta o insuficiencia de datos, la no capacidad de generar un entregable debido a mala calidad o falta de datos.

## **4.3 Fuentes de error**

Todas las mediciones y tomas de datos contienen errores de distinta naturaleza, es necesario tener una noción de las fuentes de error para evitar la incidencia en estos.

- Instrumentos: es necesario chequear los instrumentos, previo a la captura de datos, ya sea la calibración de éstos, como la batería, capacidad de almacenamiento, integridad del equipo, etc.
- Captura de datos: errores durante la captura de datos pueden surgir debido a errores instrumentales, condiciones ambientales y errores del operador. Intrínseco al error del operador es sus habilidades, las que incluyen conocimiento del instrumento, correcto posicionamiento para la captura de datos y experiencia.

Errores de medida y captura pueden ser producto de las características superficiales y de materialidad de los objetos a modelar, perdiéndose información con materiales traslucidos o muy reflectantes.

Falta de información o pérdida de esta en el modelo puede ser producto de una mala ubicación de captura de datos o falta de tomas de distintos ángulos para evitar "sombras" en el modelo.

Factores ambientales pueden también contribuir a errores en la captura de datos. La expansión térmica de un objeto puede afectar su medida, por ejemplo modelar una tubería cuando está caliente y cuando está fría.

 Plan de captura de datos: el plan debe asegurar una buena cobertura para la captura de datos (buena selección de posiciones de captura, proveen buenos ángulos de incidencia, disminuyen sombras y pérdidas de información). El distanciamiento entre posiciones de captura puede incidir en la pérdida de información o la baja densidad de puntos entre estas posiciones. La captura de datos en espacios interiores puede presentar desafíos debido al gran número de espacios cerrados con poco traslape de referencia para el registro (unión de diferentes nubes de puntos).

La captura de datos a nivel de calle puede producir desafíos debido al tráfico peatonal y vehicular, así como la obstrucción de visibilidad debido a vegetación u otros factores.

 Registro: Datos de registro son necesarios para unificar dos o más sets de datos (sets de datos obtenidos por el mismo instrumento, en diferentes locaciones o sets de datos obtenidos de diferentes instrumentos) para que tengan un marco coordenado en común. El registro puede ser realizado usando marcadores a modo de referencia entre los modelos a registrar, en cuyo caso, el error asociado es dependiente de qué tan bien estén situados y medidas las características de dichos marcadores.

El registro o unión de nubes generadas por dos sistemas, tecnologías o software diferentes puede causar errores debido a la diferencia de precisión entre éstos.

 Modelamiento: al momento de generar la nube de puntos en el software de restitución es necesario ingresar datos de referencia para ajustar la escala (distancia conocida entre dos marcadores). Un error en un dato de referencia puede generar distorsión en todo el modelo, es por esto que se debe corroborar la información de la red de control y tener más de una medida de referencia.

Otro error de modelamiento puede producirse al insertar incorrectamente un modelo duplicado de un elemento similar, asumiendo que es válido aunque sean diferentes.

## **4.4 Entregables**

A partir de la nube de puntos se pueden generar distintos tipos de entregables según sea requerido en los objetivos del proyecto:

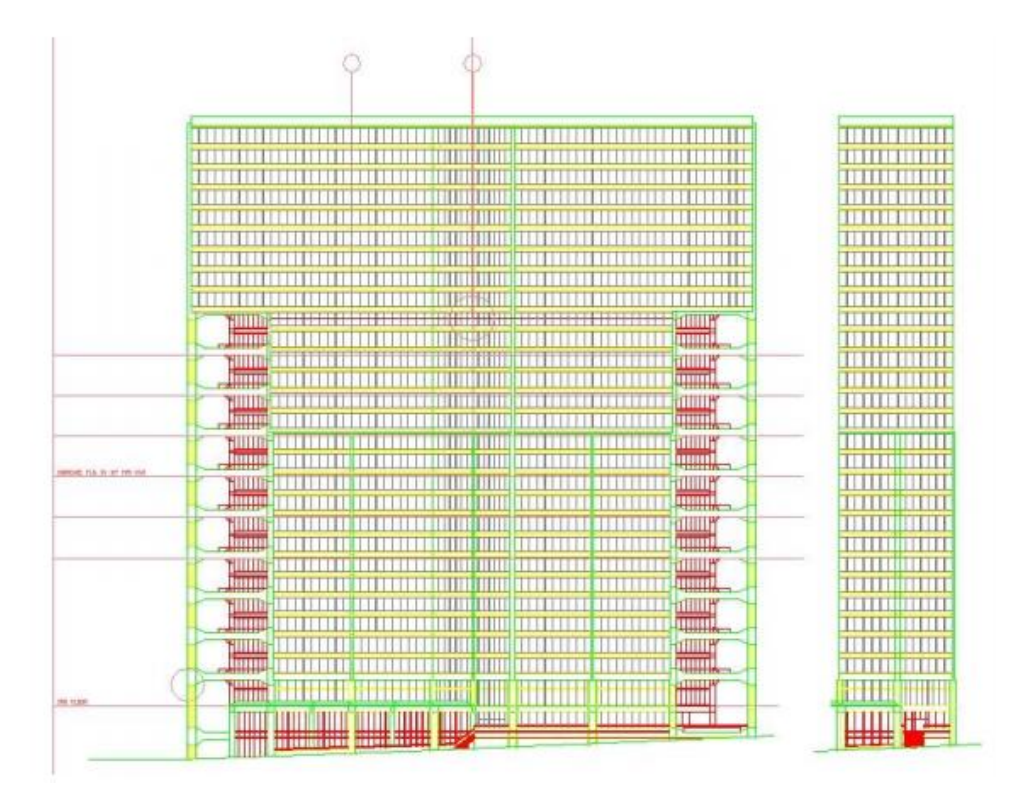

Dibujos 2D: Tales como planos, secciones, elevaciones, detalles, ortofotos.

Figura 10.2: Ejemplo de elevación, edificio en altura.

GSA BIM Guide Series 03, The National 3D-4D BIM program, General Services Administration, Enero 2009, EE.UU

 Modelos 3D: tales como modelos de superficies o modelos de objetos. Especificaciones en un modelo de objeto pueden incluir información de componentes (puertas, columnas, muros), relaciones entre componentes,

información espacial (distintas áreas dentro del modelo) y atributos (material, función, etc).

 Nube de puntos: Como registro de distintas nubes de puntos unificadas, imágenes de intensidad (colores según altura o profundidad).

Al momento de generar los entregables ya se debe haber ejecutado y analizado las posibles fuentes de error que puedan afectar al modelo. A estas alturas, la incertidumbre de un punto en la nube de puntos y errores de registro y modelamiento no pueden ser cuantificados teóricamente; así, en la ausencia de métodos estandarizados, la determinación de si un entregable alcanza los requerimientos especificados depende en gran medida en hacer mediciones físicas y comparando estas mediciones "reales" con las del modelo.

Las mediciones "reales" son obtenidas de la red de control, medidas independientes y/o dimensiones de elementos conocidos.

La distancia "calculada" es obtenida desde los entregables, por ejemplo, nube de puntos, modelos 2D, planos y modelos 3D. La aceptación o rechazo del entregable dependería entonces del error especificado en los requerimientos del modelo.

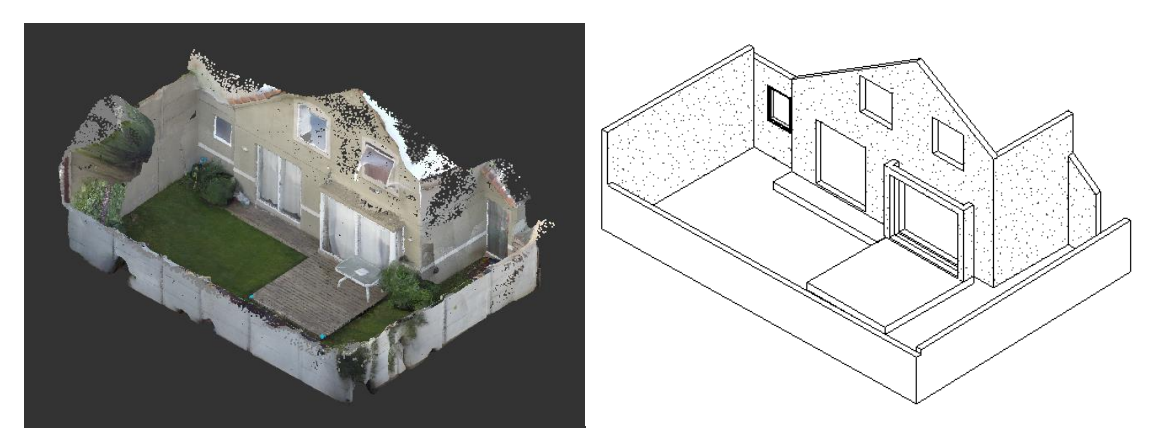

Figura 10.3: Ejemplo de modelo 3D generado a partir de información de nube de puntos. Fuente: Elaboración propia, modelo de nubes generado con ReCap y modelo 3D generado con ReVit

## **4.5 Datos**

Si dos o más sistemas de captura o de restitución están siendo utilizados, se debe identificar cualquier tipo de problema de compatibilidad e integración entre éstos. El manejo de datos al utilizar fotogrametría puede presentar un desafío debido a la cantidad de estos (la cantidad de fotos para un modelo puede superar fácilmente las 100 y llegar hasta 1000, la cantidad de puntos en un modelo fácilmente excede 10 millones). Adicionalmente, la capacidad de subir o descargar rápidamente grandes archivos a través de internet puede presentar desafíos.

## **4.6 Factores que pueden afectar la programación del proyecto**

A pesar de que la toma de datos en terreno es relativamente rápida, factores no considerados en la planificación pueden entorpecer la captura de datos y el post procesamiento de éstos. Además existen diferentes factores que afectarán el costo y la duración del proyecto tales como:

- Tamaño del proyecto, (un solo edificio, una cuadra, un distrito) afecta todas las fases.
- Tolerancias y resoluciones especificadas: Tolerancias más estrictas y altas resoluciones incrementan el tiempo y el costo. Además afectan la captura de datos y el post procesamiento.
- Complejidad del objeto o de región modelada, afecta a la captura de datos y post procesamiento de estos.
- Seguridad o acceso al sitio: accesos limitados, horarios de trabajo restringido, acompañamiento del equipo de captura por personal de seguridad puede afectar el tiempo, costo y la captura de datos.
- Entregables requeridos: Cualquier modelamiento incrementará el tiempo y costo, además afectará el post procesamiento de datos.
- Habilidad de los encargados de capturar datos y procesarlos.
- Clima: puede afectar la captura de datos.

Teniendo en cuenta la información, procedimientos y recomendaciones presentadas anteriormente es posible planificar y ejecutar la captura de datos para generar una nube de puntos y cualquier entregable a partir de la fotogrametría.

# **4.7 ANALISIS COMPARATIVO**

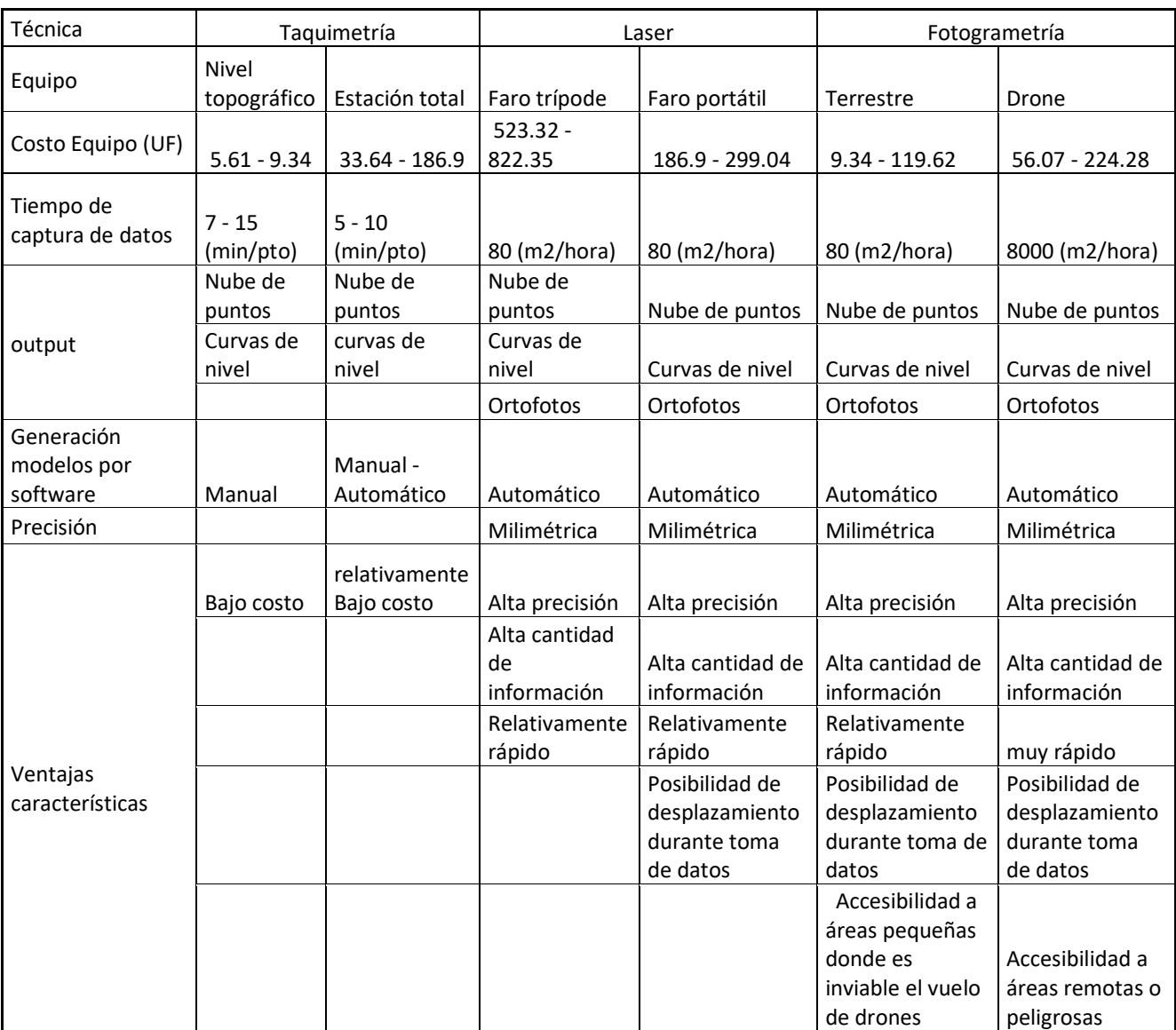

Tabla 5: Comparación de técnicas de generación de nubes de puntos.

Fuente: Elaboración propia, precios y valores referenciales obtenidos de las condiciones del mercado actual.

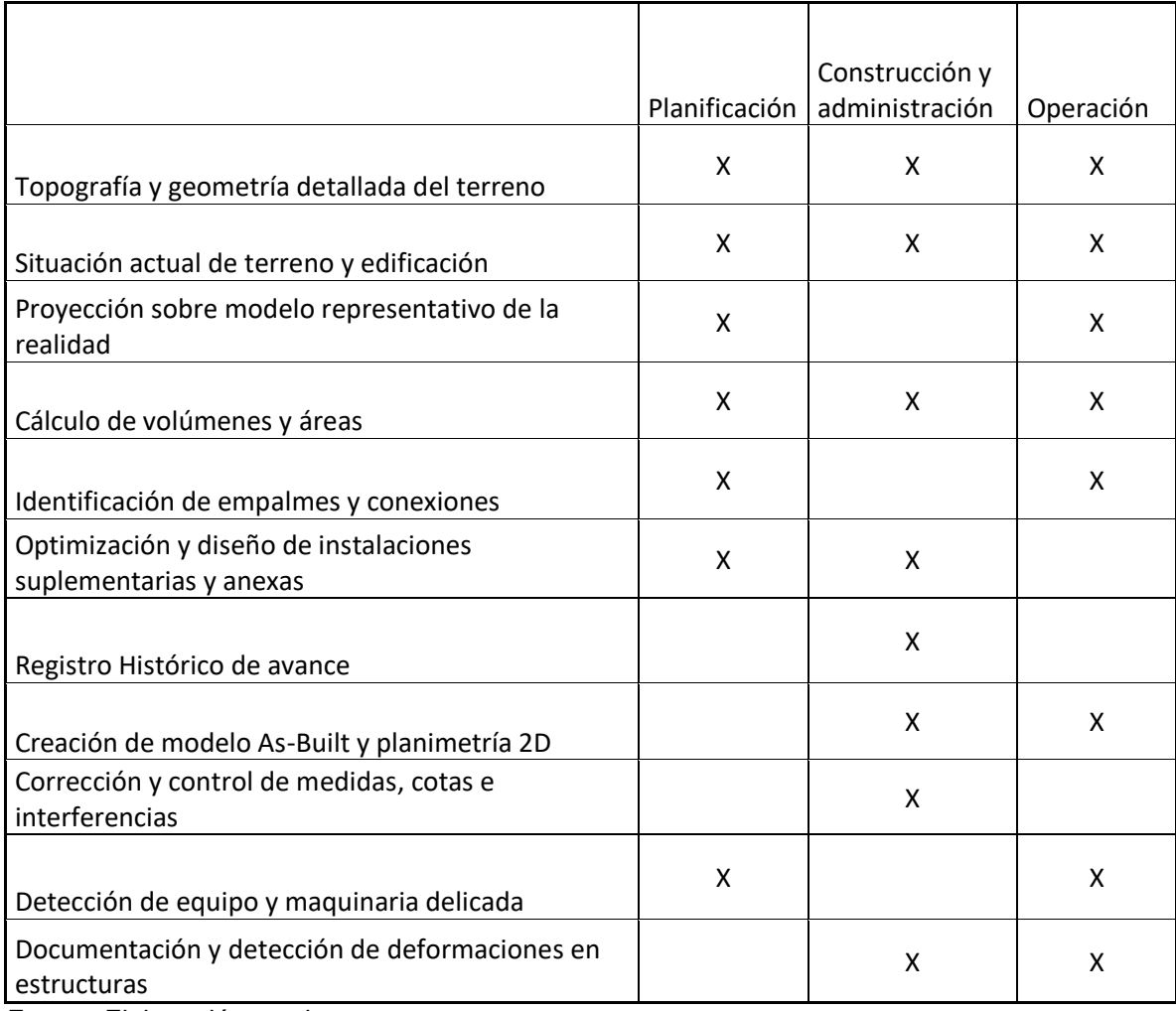

Tabla 6: Información extraíble y utilización de nube de puntos en distintas etapas de proyecto

Fuente: Elaboración propia.

## **5 CONCLUSIONES**

Este documento estudia los beneficios del uso de una nube de puntos dentro de distintas fases de un proyecto BIM, generada a partir de fotogrametría.

Para esto se investigó y analizó la metodología de la fotogrametría, se generaron distintos modelos con esta técnica y se analizaron diferentes factores y prácticas para optimizar tanto la captura de datos, el procesamiento de éstos y la información del producto final.

Los beneficios de la nube de puntos son variados y la información extraíble de estos modelos es versátil, dependerán del objetivo y los requerimientos del proyecto en donde se quiera utilizar. Como ya está establecido en la sección 2.0.5, la nube de puntos nos otorga información utilizable para conocer la topografía del terreno, condiciones as-built, detalles constructivos para reparaciones y remodelaciones, creación de modelos 2D, 3D y BIM.

Estableciendo estas ventajas y beneficios, es necesario analizar la metodología de generación de esta nube de puntos, es decir, la fotogrametría.

Comparando la técnica de la fotogrametría con el escaneo láser es posible detectar ciertas diferencias características, que nos permiten discriminar a una técnica de otra, tales como:

- Costo de los instrumentos: como se puede apreciar en la tabla 4, el costo de la instrumentación para fotogrametría es menor a de los escáneres láser. Esto debido a que en la fotogrametría basta con una cámara digital, un ordenador y un software de restitución, elementos que hoy en día son asequibles.
- Conocimiento técnico: el conocimiento técnico necesario para ejecutar un levantamiento digital mediante la fotogrametría es menor al de escáner laser, debido a que la instrumentación, en general, es más común (Ej. cámaras digitales vs. LADAR).
- Implementación: para ejecutar un escaneo laser es necesario tomar medidas de seguridad previas como el desalojo del área a escanear, debido a que la intensidad del láser puede ser nocivo para la salud de quien se

encuentre cerca, lo que puede entorpecer el correcto funcionamiento de las actividades en el lugar, sin embargo, en el caso de la fotogrametría, estas medidas de seguridad son menos restrictivas y se limitan a la integridad del equipo e instrumentación durante la captura de datos por posibles factores externos a la metodología. Esto favorece a la implementación y generación de nubes de puntos durante la construcción de una obra u operación de una edificación.

- Accesibilidad: la posibilidad de usar drones en la fotogrametría abre oportunidades de escanear de manera segura y rápida lugares de difícil acceso o en casos donde una captura de datos presencial puede ser peligrosa para el equipo, por ejemplo en caso de un área de edificaciones destruidas posterior a un desastre natural. También ofrece la posibilidad de escanear grandes áreas tales como terrenos, cuadras, distritos, etc.
- Captura de detalles: a diferencia del escaneo laser, en donde se necesita realizar más escaneos, de diferentes puntos para lograr un mayor nivel de detalle y precisión, en la fotogrametría sólo es necesario una mayor cantidad de fotografías del elemento o área a detallar, con puntos de referencia y una buena red de control.
- Fuentes de error: Las fuentes de error que pueden afectar la captura y procesamiento de datos en la fotogrametría son más fáciles de controlar que las de un escáner láser, debido a la complejidad y características de su instrumentación e implementación. Un ejemplo es la inhabilidad de algunos escáneres laser para captar superficies o elementos opacos y translúcidos, lo que sí es posible mediante la fotogrametría.
- Calidad del modelo: tanto en la fotogrametría como en el escaneo laser se obtienen nubes de puntos, sin embargo, en el escáner laser no siempre es posible obtener información de texturas y colores. Esto es importante si la calidad del modelo es pobre, ya que, gracias al renderizado de éste es posible obtener información de interpretación, que permite reconocer figuras, áreas y elementos de manera semántica.

El material generado a partir de la fotogrametría (fotografías y archivo de nube de puntos) es posible utilizarlo en diferentes software de diseño para proyectos BIM (Tabla 2) sin embargo se debe tener en consideración el manejo de estos archivos, debido al tamaño de estos y la sensibilidad de la información que puedan contener.

La información obtenida del modelo de nube de puntos, si bien, es posible utilizarla con las metodologías de planificación y control de proyectos actualmente establecidas a nivel nacional, es en un proyecto BIM en donde se puede sacar más provecho de esta información, debido a que, al ser un modelo 3D (visualización 3D es la base de un modelo BIM) es posible comparar y extrapolar datos directamente a un modelo BIM de manera eficiente, lo que permite una respuesta rápida del equipo a cargo del proyecto BIM, acelerando las iteraciones de diseño, la detección de interferencias y generación de planimetría entre otras cosas.

El uso de nuevas metodologías y tecnología es necesario para lograr un cambio de paradigma en la manera en cómo se trabaja actualmente en la industria AIC (arquitectura, ingeniería y construcción), ya que, herramientas que permitan un mejor manejo de la información y faciliten la coordinación temprana en los proyectos tienen un impacto positivo en la productividad de la construcción y operación de éstos.

#### **5.7 TRABAJO FUTURO**

Considerando la versatilidad de la información extraíble de la nube de puntos y las ventajas de la fotogrametría por sobre el escáner láser y el constante avance de la tecnología, existe aún mucho campo para el estudio de las aplicaciones e innovación de esta técnica en la industria, por ejemplo el uso de fotogrametría en minería (mapeo de túneles, detección de deformaciones, diseño de maquinaria, repuestos y elementos prefabricados, etc.), en obras bajo agua (modelamiento de superficie marina, diseño de fundaciones, elementos estructurales, etc.), además se abre campo para desarrollo de software que sea capaz de traducir y leer esta información semántica de manera automática, mediante machine learning y generación de redes neuronales. También es necesario investigar en distintas áreas que aporten a la implementación de la metodología BIM en la industria nacional, desde fuentes de información y las tecnologías para extraerla hasta ingeniería de roles para una mejor coordinación de equipos de trabajo.

# **BIBLIOGRAFÍA**.

"LA FOTOGRAMETRÍA DIGITAL EN EL LEVANTAMIENTO DE PLANOS DE EDIFICIOS" Jaime Santa Cruz Astorqui, Arquitecto Prof. Tit. E.U. de Arquitectura Técnica, Universidad Politécnica de Madrid, 2003.

"IMPLEMENTACIÓN DE PLATAFORMA BIM A UN PROYECTO INMOBILIARIO" Jose Pino Carreño, Daniel Silva Erices, Universidad de Santiago de Chile, Facultad de Ingeniería, 2013.

"ANÁLISIS DE PRODUCTIVIDAD EN OBRAS DE EDIFICACIÓN EN CHILE" Corporación del desarrollo tecnológico, 2013.

"TÉRMINOS DE REFERENCIA, USO DE MODELOS BIM" Dirección de arquitectura, Ministerio de obras públicas, 2013.

"ENCUESTA NACIONAL BIM 2016" Departamento de Arquitectura de la Universidad de Chile, 2016.

"GSA BIM GUIDE SERIES 03: 3D LASER SCANNING" The National 3D-4D-BIM Program, U.S. General Services Administration, 2009.

# **ANEXOS**

# **A. Modelos generados**

## **A.1. Modelo 1**

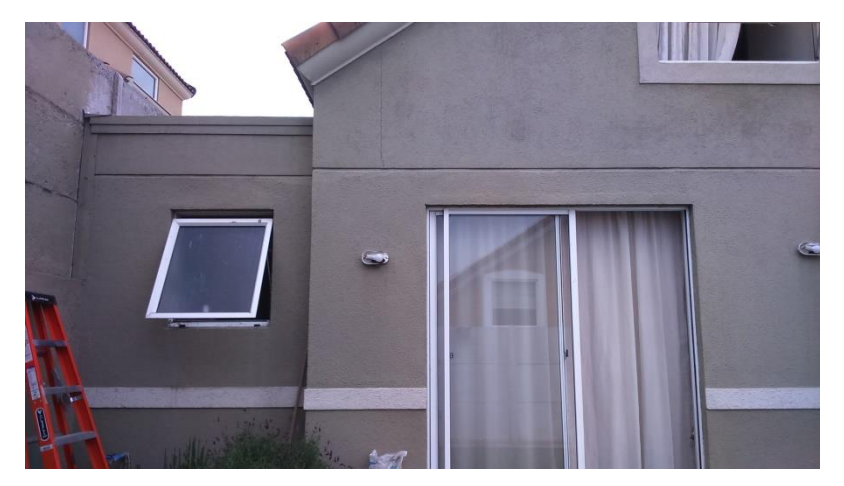

Figura 4.4: Fotografía para generación de modelo. Fuente: Elaboración propia.

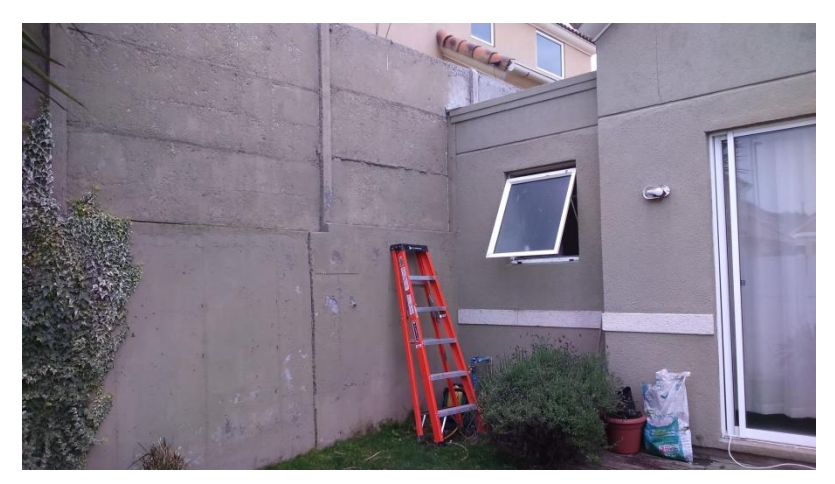

Figura 4.5: Fotografía para generación de modelo.

Fuente: Elaboración propia.

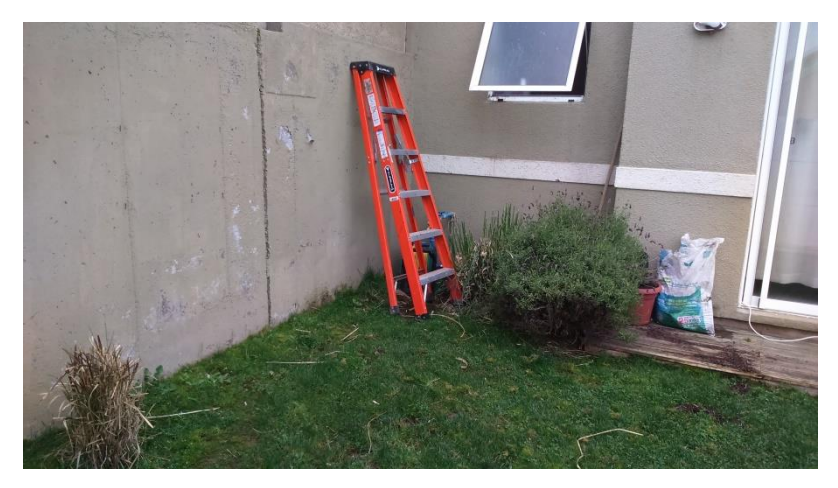

Figura 4.6: Fotografía para generación de modelo Fuente: Elaboración propia.

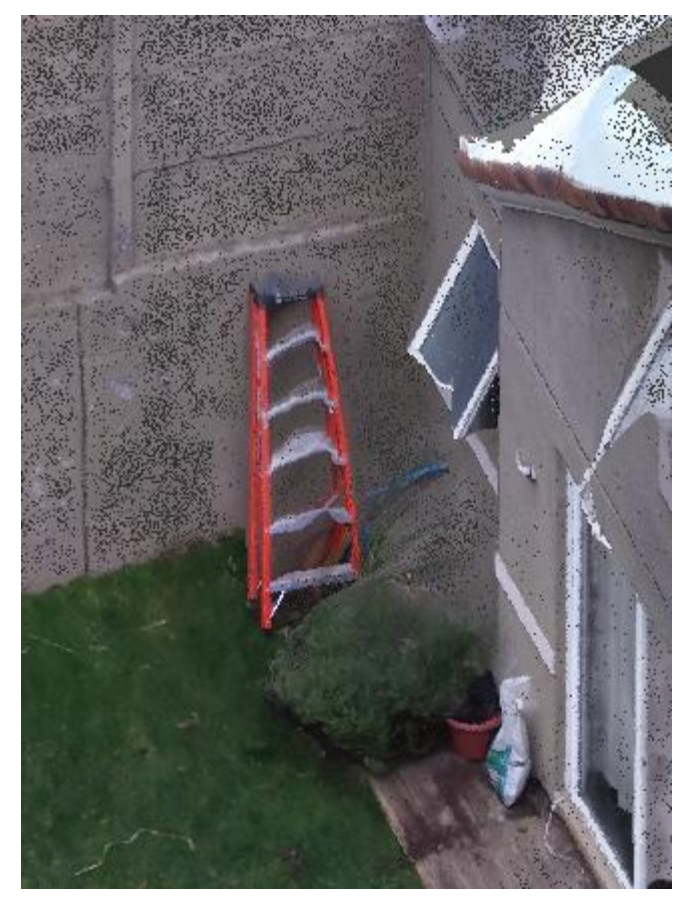

Figura 4.8: Resultado del área fotografiada en modelo. Fuente: Elaboración propia.

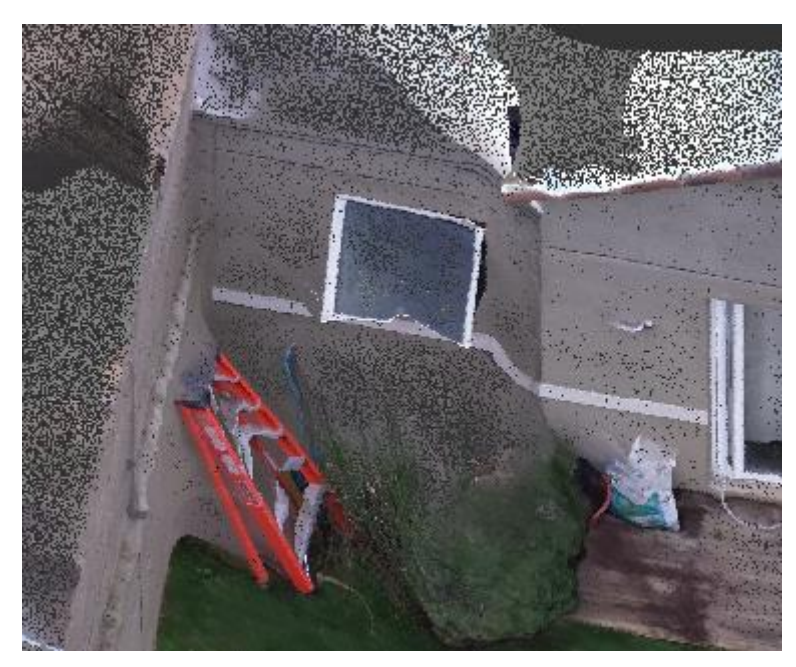

Figura 4.9: Resultado del área fotografiada en modelo. Fuente: Elaboración propia.

## **A.2. Palacio Pereira**

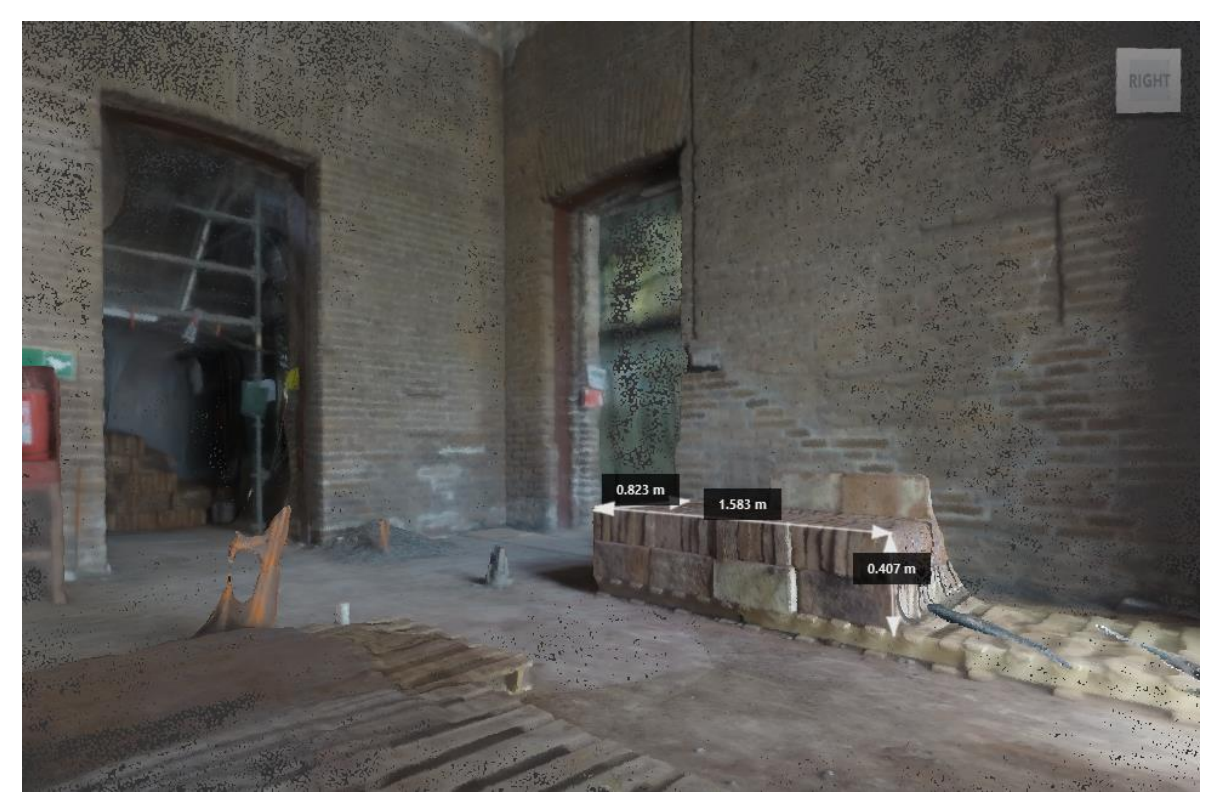

Figura 7.4: Recinto 1 Palacio Pereira, medidas referenciales. Fuente: Elaboración propia.

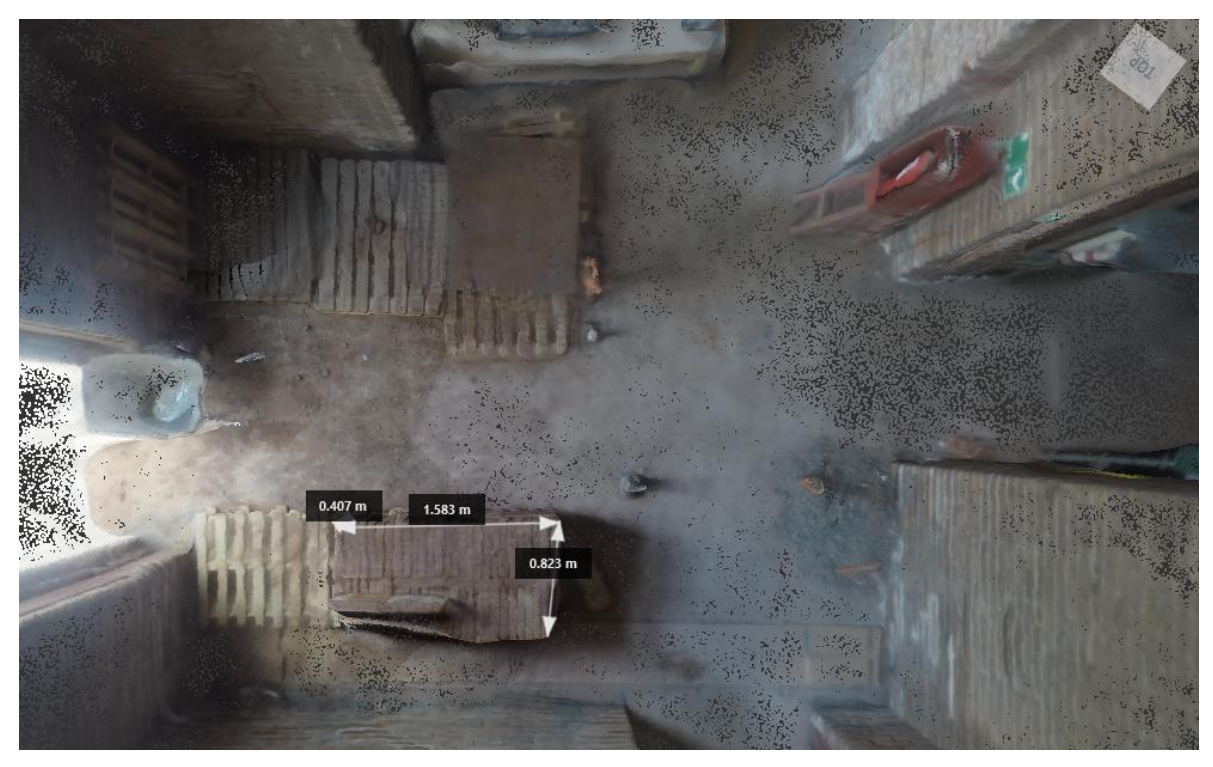

Figura 7.5: Recinto 1 Palacio Pereira, medidas referenciales. Fuente: Elaboración propia.

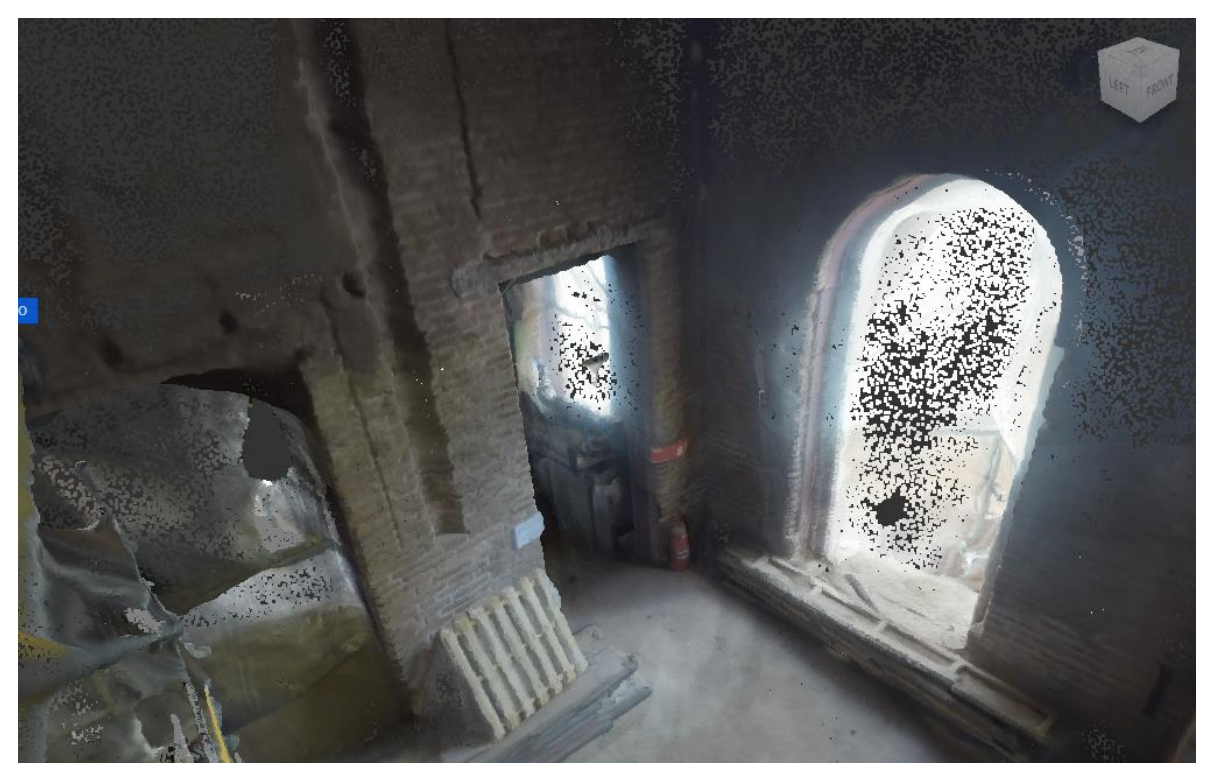

Figura 7.6: Recinto 2 Palacio Pereira, señalética de seguridad. Fuente: Elaboración propia.
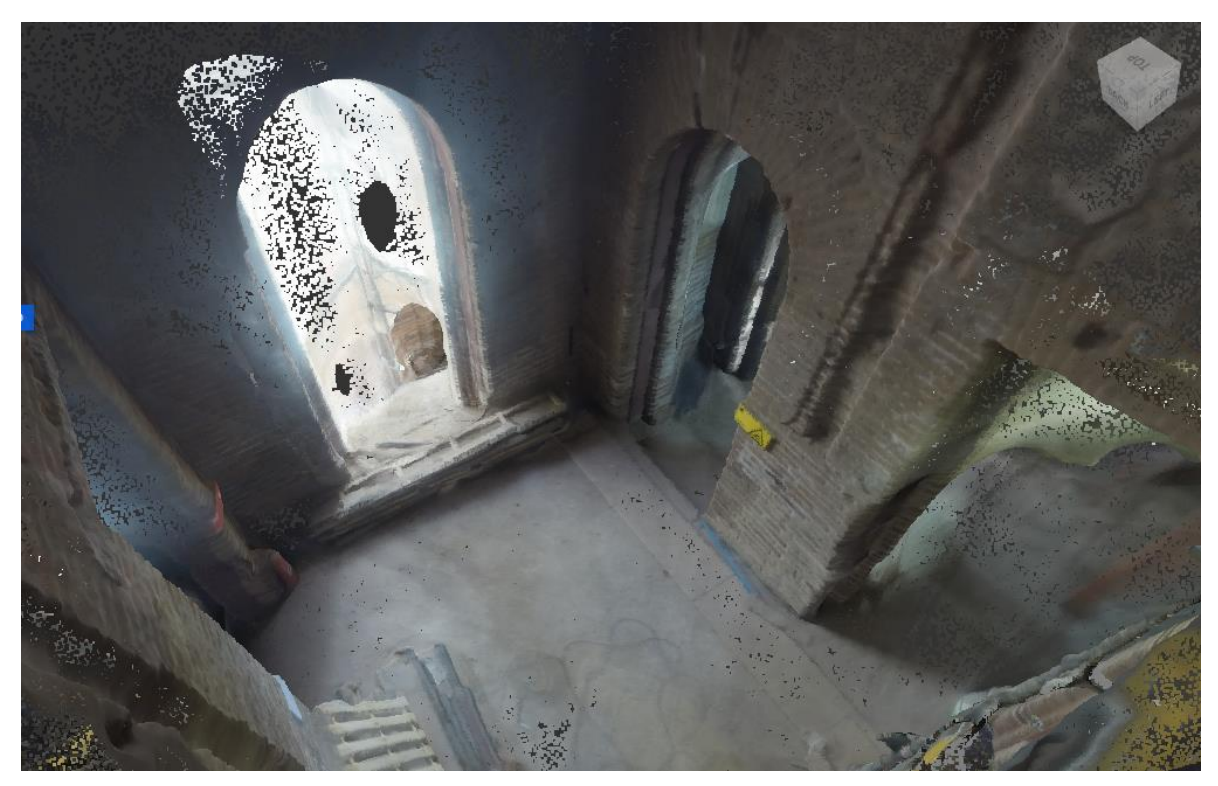

Figura 7.7: Recinto 2 Palacio Pereira, señalética de seguridad.

Fuente: Elaboración propia.

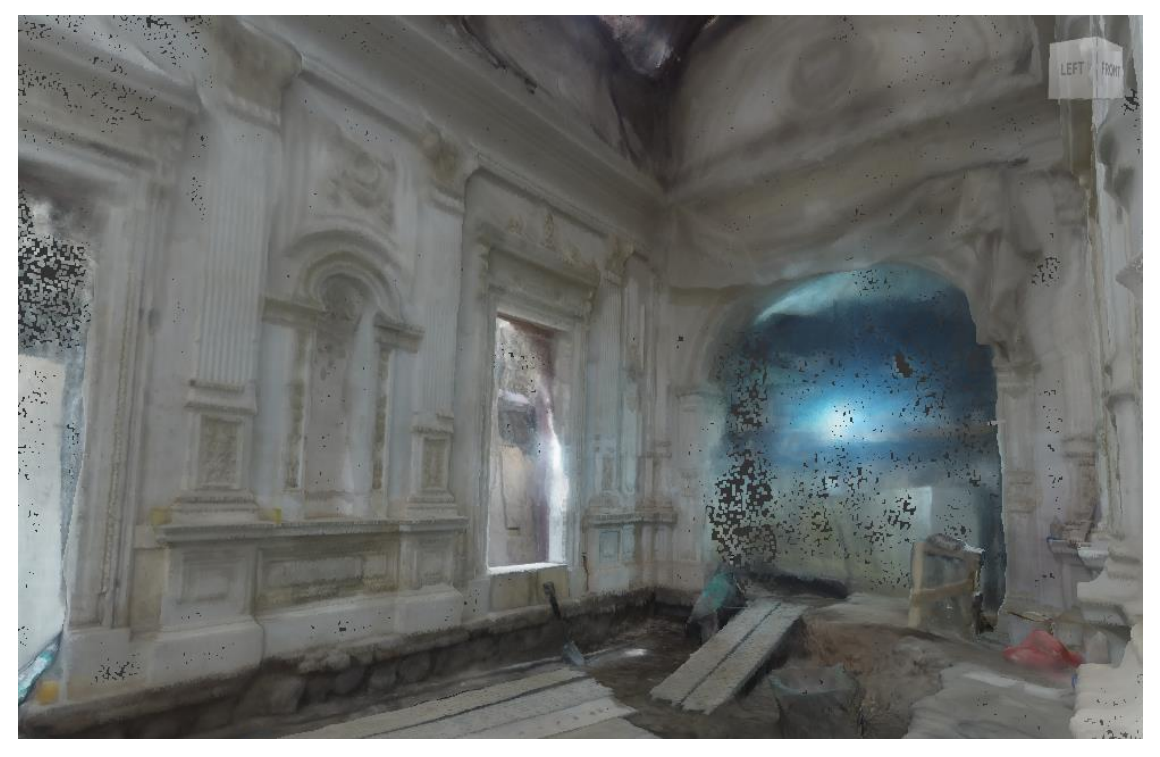

Figura 7.10: Recinto 3 Palacio Pereira. Fuente: Elaboración propia.

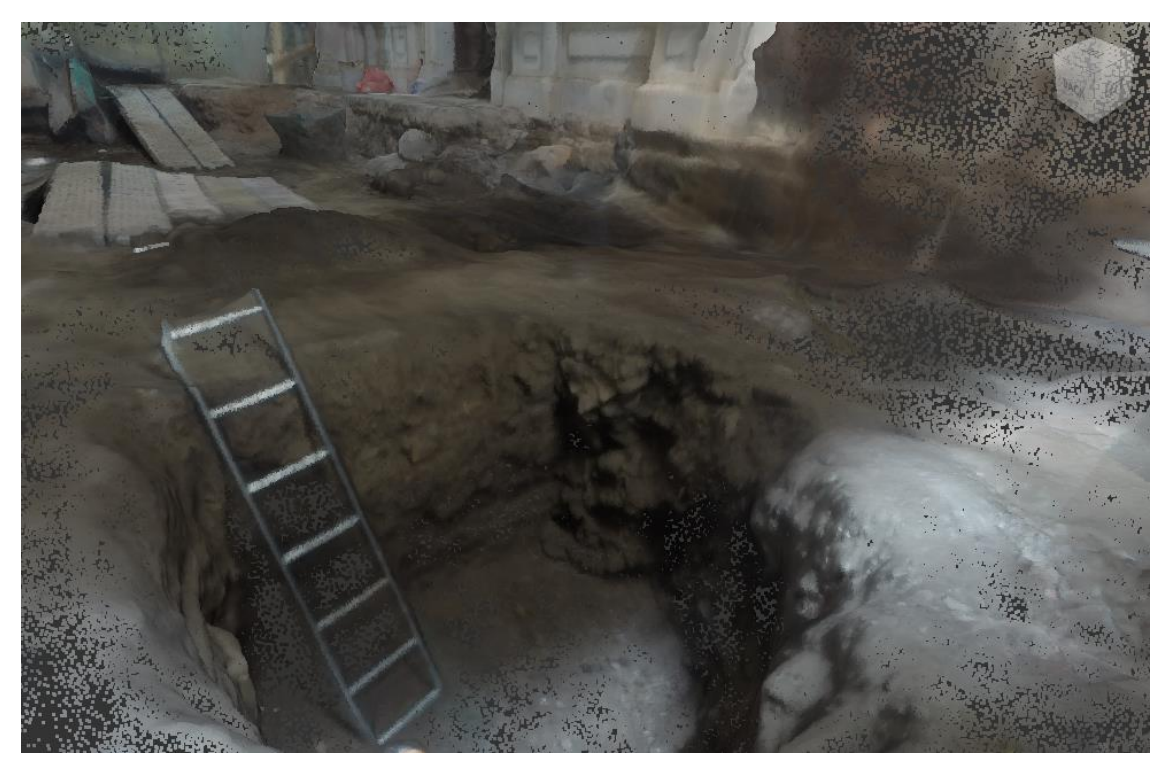

Figura 7.11: Recinto 3 Palacio Pereira, detalle excavación. Fuente: Elaboración propia.

## **A.3. Modelo 4**

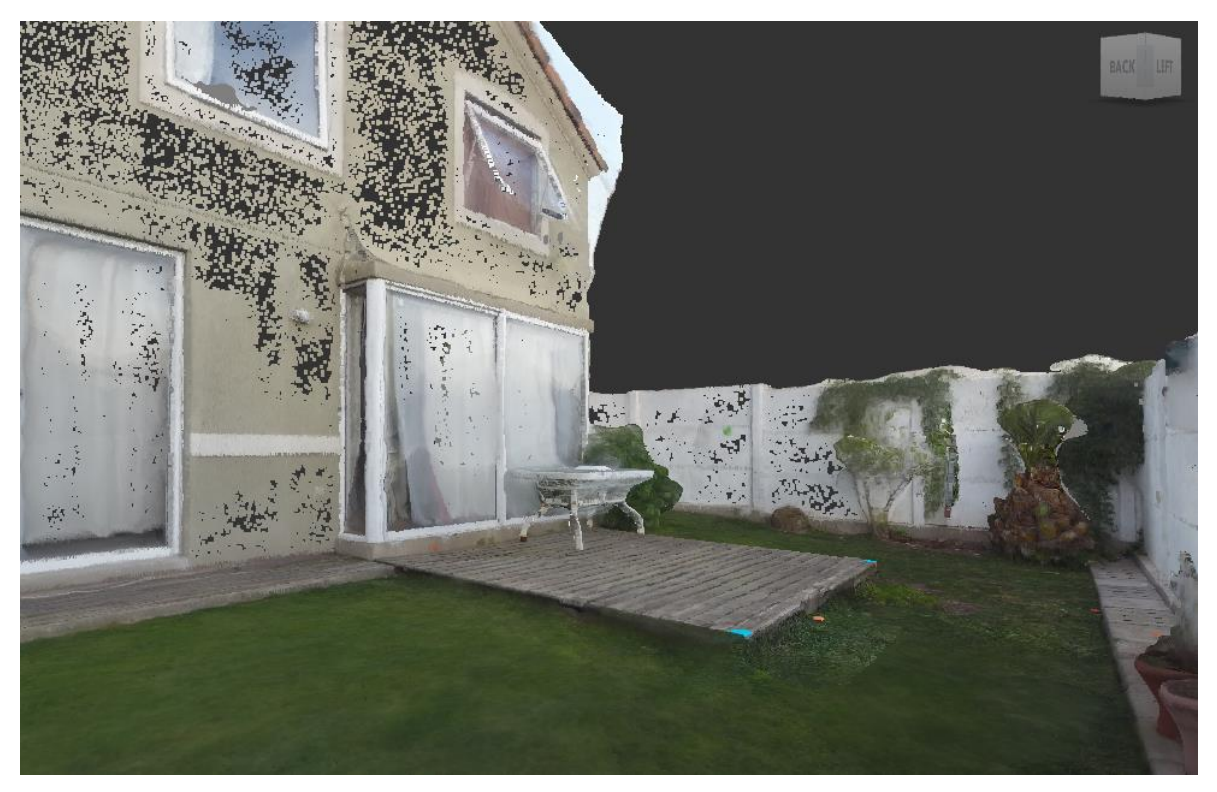

Figura 9.4: Vista acercamiento de modelo 4.

Fuente: Elaboración propia.

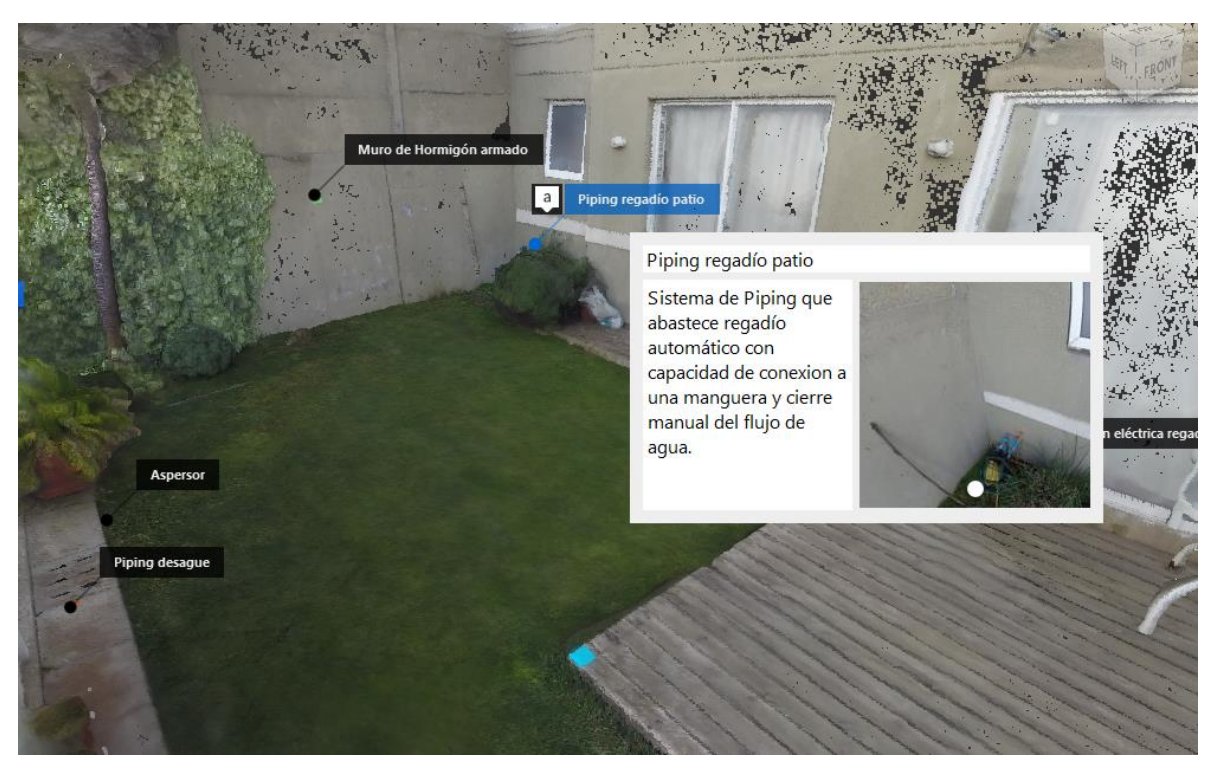

Figura 9.6: Vista Acercamiento de modelo 4 con anotaciones. Fuente: Elaboración propia.

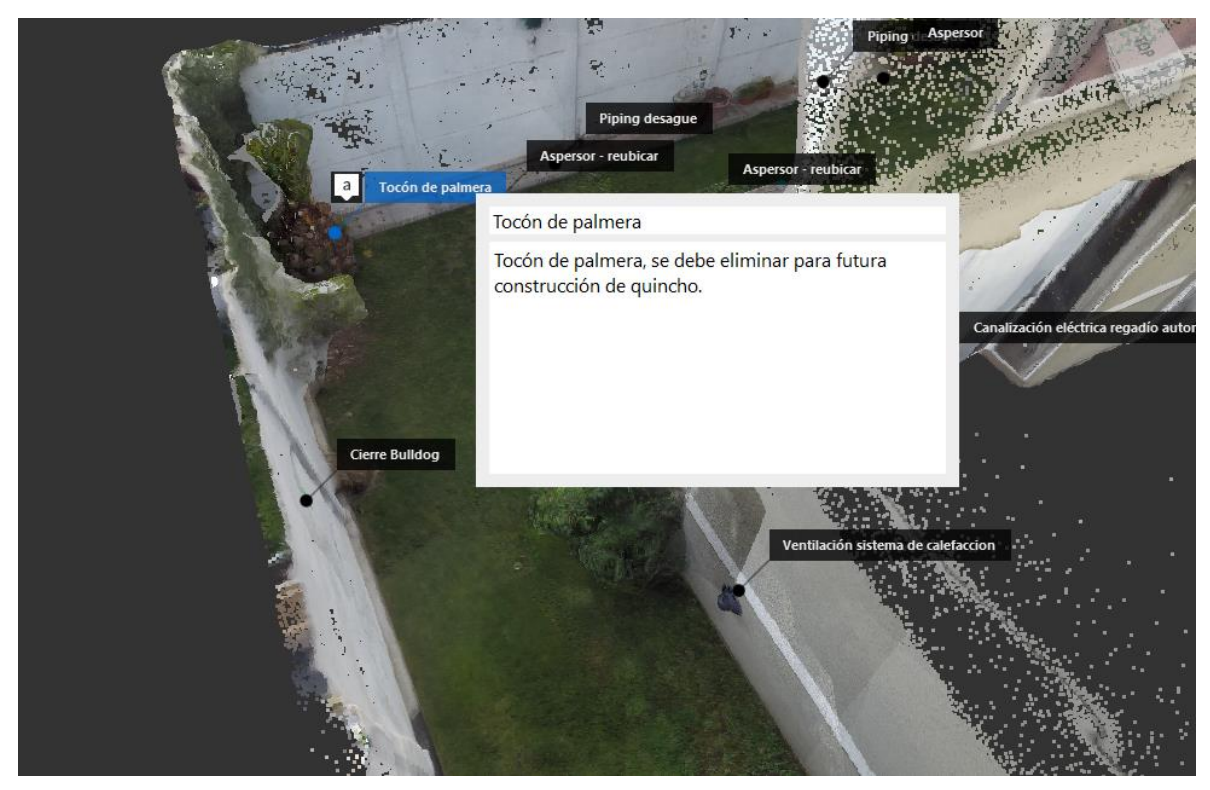

Figura 9.8: Vista Acercamiento de modelo 4 con anotaciones. Fuente: Elaboración propia.